# **CLS**

**Gia Bamrud**

**Jun 04, 2023**

# **TUTORIALS**

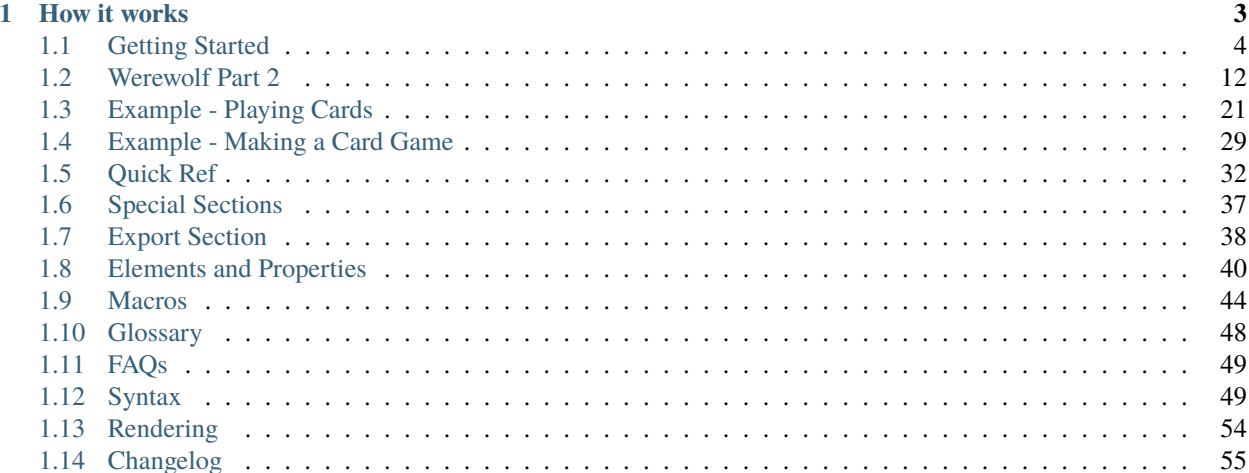

Card Layout Script (CLS) is a language for designing cards. Cards are described as layouts that are rendered by the CLR Renderer.

Use CLS to make cards and things for print-n-play games, prototyping board games, video games, or just to jazz up your favorite TTRPG.

CLS was made because the two main card programs I used both felt lacking. The venerable nanDECK can do most anything, but the opaque syntax and the clinical documentation make it a hard to learn. The WYSIWYG [CardMaker](https://github.com/nhmkdev/cardmaker) is easy to use, but it's limitations felt stifling at times. So I made a language and renderer that did what I wanted it to, and added some other handy features along the way.

Some features of note:

- Powerful placement system allowing you to locate an item from any edge, easily center things, and position things relative to another, all of which is rotation aware
- Units for numbers are built into the syntax, as well as fractions, allowing you to use things like 1/3in and the renderer knows what you mean
- Rich text in the form of HTML, so you can **bold**, *italicize*, and even include images
- Image and SVG support, the latter allowing you to specify specific items instead of the whole document
- A system of macros that allow you to change any property on any part of a card on a per card basis, with functions for math, string manipulation, and conditions among others
- Cards can be exported to PDF for home printing, textures for Table Top Simulator, or individual images
- Everything is thoroughly documented, and if something isn't clear enough just ask and I'll gladly clarify

### **CHAPTER**

# **ONE**

# **HOW IT WORKS**

<span id="page-6-0"></span>Write a layout file like this one

```
layout {
    size: 2.5in, 3.5in
}
label {
   type: text
   position: 1in, 1in
   size: 1in, 1in
   angle: 180
   font: 55pt, Segoe Script
    align: right, bottom
    text: use <u>html</u>
}
box {
    type: rect
    position: ^1in, ^1in
    line: 1/8in, #696969
    fill-color: transparent
}
```
in your favorite editor (there's a plugin for VS Code) and give it to the CLS Renderer to see how it looks.

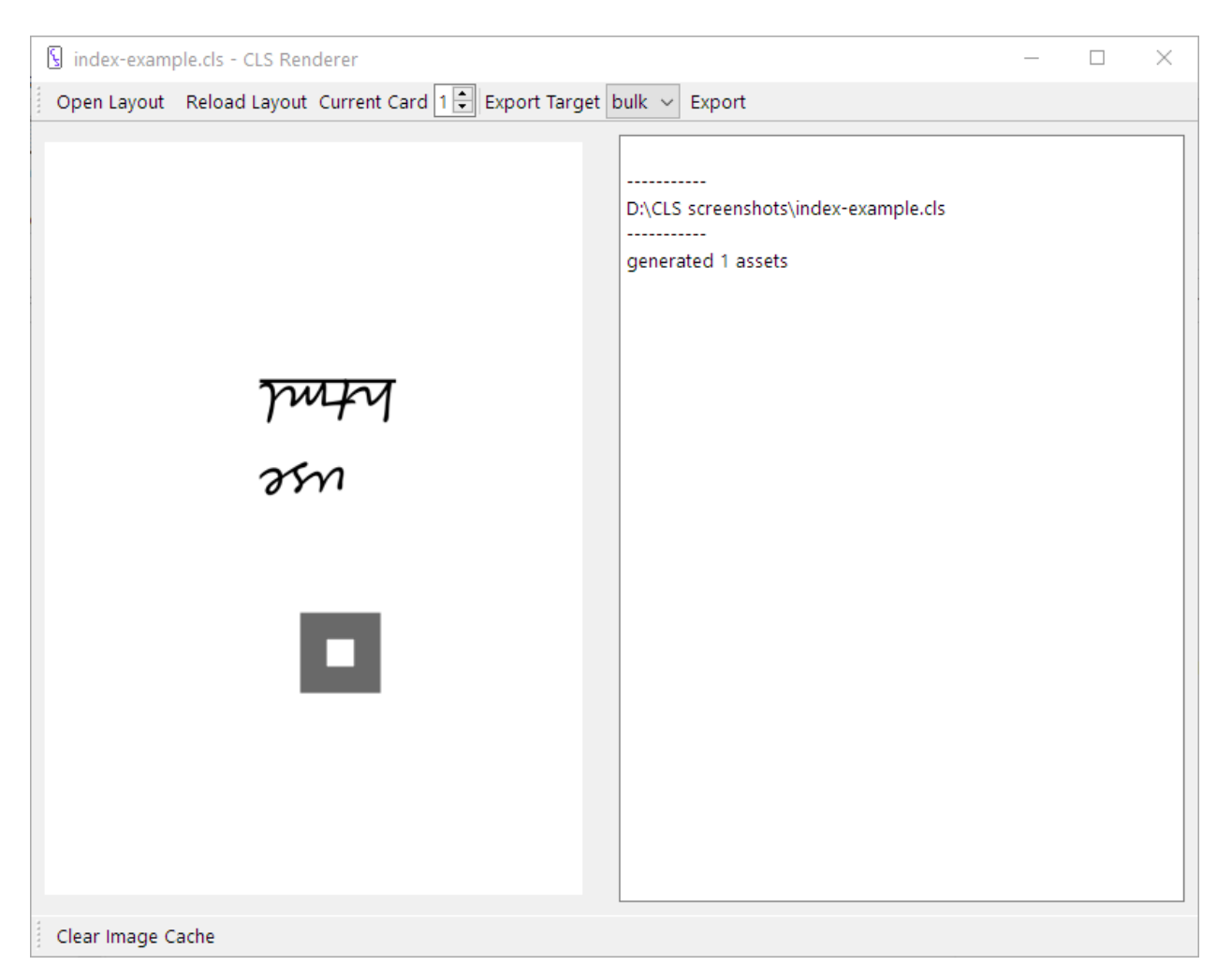

From there you can export your cards to individual images, a texture image for Tabletop Simulator, or a PDF for print and play.

Download the CLR Renderer from the home page at [codlark.itch.io/CLS](https://codlark.itch.io/CLS) then take a look at the *[tutorial](#page-7-0)*.

# <span id="page-7-0"></span>**1.1 Getting Started**

This tutorial will explain the basics of CLS by working through a simple set of role cards for the game [Werewolf.](https://boardgamegeek.com/boardgame/925/werewolf)

To get started, download and install the CLS Renderer, and open up your favorite code editor. If you don't already have a favorite code editor, I recommend VS Code, by Microsoft. There's an official language plugin for VS Code that'll make it easier to write layouts, just look for it in the extension marketplace.

**Tip:** If you've never programmed before I recommend typing out each example as we find it. Programming makes use of lots of special characters and it can take time to build the habits for typing them.

### **1.1.1 Layout Files**

CLS is used to make layout files with the extension ".cls" to describe a generalized card (the layout), which gets turned into a set of actual cards. Layouts are made up of sections, which are split into special sections and elements. Elements are the individual elements of the card, like a text box or an image. Special sections do all sorts of things, like setting the size of the card, changing the name of exported pdf files, and specifying data used to render cards.

Let's start with the layout special section.

### **1.1.2 The Layout Section**

The basic structure of a section is: a name, a pair of curly braces, and in those braces, content. Most commonly that content is in the from of properties which are: name, a colon, and one or more values separated by commas.

```
layout {
    size: 2.5in, 3.5in
}
```
The layout section sets the size and resolution of the card as well as how to process the data. The size of this card is 2.5 inches wide and 3.5 inches tall. This is the standard US Poker card size. We're using the default resolution of 300 dpi (dots per inch) which is a commonly used resolution for printing. As for the data. . .

### **1.1.3 The Data Section**

When the CLS Renderer process a layout it combines the layout with a data table one row at a time, and each row creates a card. We could use an external editor like Excel to create this data, but for small sets it's easier to embed it right in the layout file with the data section.

```
data {
repeat, role
2, werewolf
1, seer
4, villager
}
```
Data is represented as comma separated values, CSV for short.

The first row acts as the names of macros used to reach the data. The column repeat is a special column that causes that row to generate that many cards, so there'll be 2 werewolf cards, 1 seer card, and 4 villager cards.

Data can be represented two ways, the first as the data section shown above or as a property of the layout section as described *[here](#page-40-1)*. Unlike the other sections, data is not indented.

### **1.1.4 The Macros Section**

Macros are how values are pulled from the data, these are called variables. They can also modify data and select values conditionally, these are called functions. The macros special section lets us make our own macros, like this color variable.

```
macros {
    dark-red = #a32b1d}
```
Notice that macros are defined with an equal sign. You can also make your own functions, which is described in more detail *[here](#page-40-2)*.

Colors in CLS use the standard hex color format, either #RRGGBB or #AARRGGBB if you want transparency. There a hand full of common color names available, such as black, white, and transparent; but outside of these three making your own colors will generally look better.

Now onto putting things on the cards.

### **1.1.5 Element Sections**

Elements are parts of a layout, these can be text, images, or simple shapes. Each element is it's own section, and as we'll see in the next chapter, elements can contain other elements.

### **1.1.6 The Text Element**

The first thing we should put on a card is the role, so let's look at a text element.

```
role {
   type: text
   position: center, .5in
   size: 1.5in, .25in
   font: 12pt, Palatino Linotype
    font-color: [if| [eq| [role], werewolf], [dark-red], black]
   align: center, middle
    text: [capitalize| [role]]
}
```
That looks like a lot, but let's break it down so we can see what it's all doing.

```
role {
    type: text
```
This creates the element, which will be named "role", and be of type text, which as you may guess is an element type that draws text.

```
position: center, .5in
size: 1.5in, .25in
```
These lines position and size the element. We want it centered horizontally and that's exactly what the center keyword does, then a half inch away from the top of the page. The size is one and a half inches wide and a quarter inch tall. We could also use fractions for the same effect, as in

```
position: center, 1/2in
size: 1 1/2in, 1/4in
```
Fractions and decimals are equivalent, some numbers are easier in one or the other, like 1/8 or 0.3. For this tutorial we'll be using decimals everywhere.

```
font: 12pt, Palatino Linotype
font-color: [if| [eq| [role], werewolf], [dark-red], black]
align: center, middle
```
The font property sets the size and name of the font, and optionally the color of the font. For readability I've split the color out. The align property positions the text within its defined size. As for that font-color, it's our first look at macros and we're gonna take it inside out.

[role]

This is easy, the [role] variable pulls the value of the role column for this card/row.

[eq| [role], werewolf ]

Functions use vertical bars to separate the name of the function from it's arguments, and commas to separate arguments from each other. Whenever you see a vertical bar in a macro it means it's performing extra computation on it's value. In the case of the  $\lceil eq \rceil$  ] function here, if its arguments are the same, it returns (turns into) true, or otherwise returns false.

font-color: [if| [eq| [role], werewolf ], [dark-red], black]

This is the whole value. The  $[i]$  ] functions takes as it's first value a true or false value, called a toggle in CLS, and if it's true it returns the second argument, or the third argument it's false. So this whole thing checks if the role of the current card is werewolf, and if it is the font color is made [dark-red], or if it's some other role the font color is made black. There are a fair number of macros which are listed *[here](#page-47-0)*.

text: [capitalize| [role]]

Lastly, the text that will actually be drawn on the card. Compared to our last macro, this is pretty easy; it just capitalizes the first letter of [role].

In your own layouts you'll see macro sequences like this just as often as the value for font-color. Macros are a powerful programming tool, but never feel like you have to find the most elaborate macro sequence to do the most with the fewest columns. I only use a complex macro sequence to show you what's possible with macros. We could just as easily have data that has a color column like

```
data {
repeat, role, color
2, werewolf, [dark-red]
1, seer, black
4, villager, black
}
```
You can see the color macro we defined earlier right in the data. macroWork can tell when macros return other macros and will process them until no macros are left. Then for font-color all we need is

font-color: [color]

This would work just as well.

### **1.1.7 The Image Section**

Theoretically, we could stop here, all we need to do is tell players what role they have. But let's give them an icon.

```
icon {
   type: image
   position: center, 1in
    source: images/[role].png
```
This should all make sense by now. The only new thing is the source property that tells us where the image is located. We don't need to specify a size because CLS will use the image at full size by default.

These images come with the CLS Renderer in the examples folder.

### **1.1.8 The Export Section**

The last step before we can make any cards is the export section.

```
export {
    destination: cards
    bulk {
        name: [role][repeat-index].png
    }
}
```
The export section operates on export targets, each of which specifies settings for one method of exporting cards. There are currently three export targets in CLS:

- bulk exports cards to their own images
- pdf exports the cards to a pdf
- tts exports the cards to images suitable for Tabletop Simulator

Properties within the export section directly change the specified setting for all export targets, so here everything will be exported to a folder named "cards" that lives in the same folder as the layout file. If this folder does not exist the CLS Renderer will make it.

The export section can also have a subsection named for each export target, and the properties in those subsections control that export target only. So in this case the bulk export target is set to name each card according to it's role value and [repeat-index], which is the number of times this row has been used to make a card.

A full exploration of the export section can be found *[here](#page-41-0)*

### **1.1.9 First Look at the Cards**

Let's take a look at the cards, but first a look at the layout file all together

```
layout {
    size: 2.5in, 3.5in
}
export {
    output: cards
```
(continues on next page)

}

(continued from previous page)

```
bulk {
        name: [role][repeat-index].png
    }
}
macros {
    dark-red = #a32b1d}
role-border {
    type: rect
    position: center, .5in
    size: 1.5in, .25in
    corner-radius: .1in
}
role {
    type: text
    position: center, .5in
    size: 1.5in, .25in
    font: 12pt, Palatino Linotype
    font-color: [if| [eq| [role] | werewolf ] | [dark-red] | black ]
    align: center, middle
    text: [capitalize| [role] ]
}
icon {
    type: image
    position: center, 1in
    source: images/[role].png
}
data {
repeat, role
2, werewolf
1, seer
4, villager
}
```
You'll notice that the sections aren't in the order that we first saw them in! Sections follow a canonical order to make reading layout files easier:

- layout
- export the subsections can be in any order
- macros
- defaults we'll see this section on the next page!
- element sections in reading order; left to right, top to bottom
- data

So if we open this in the CLS Renderer and click the Export button we'll get a folder named cards with seven cards in it that look like these.

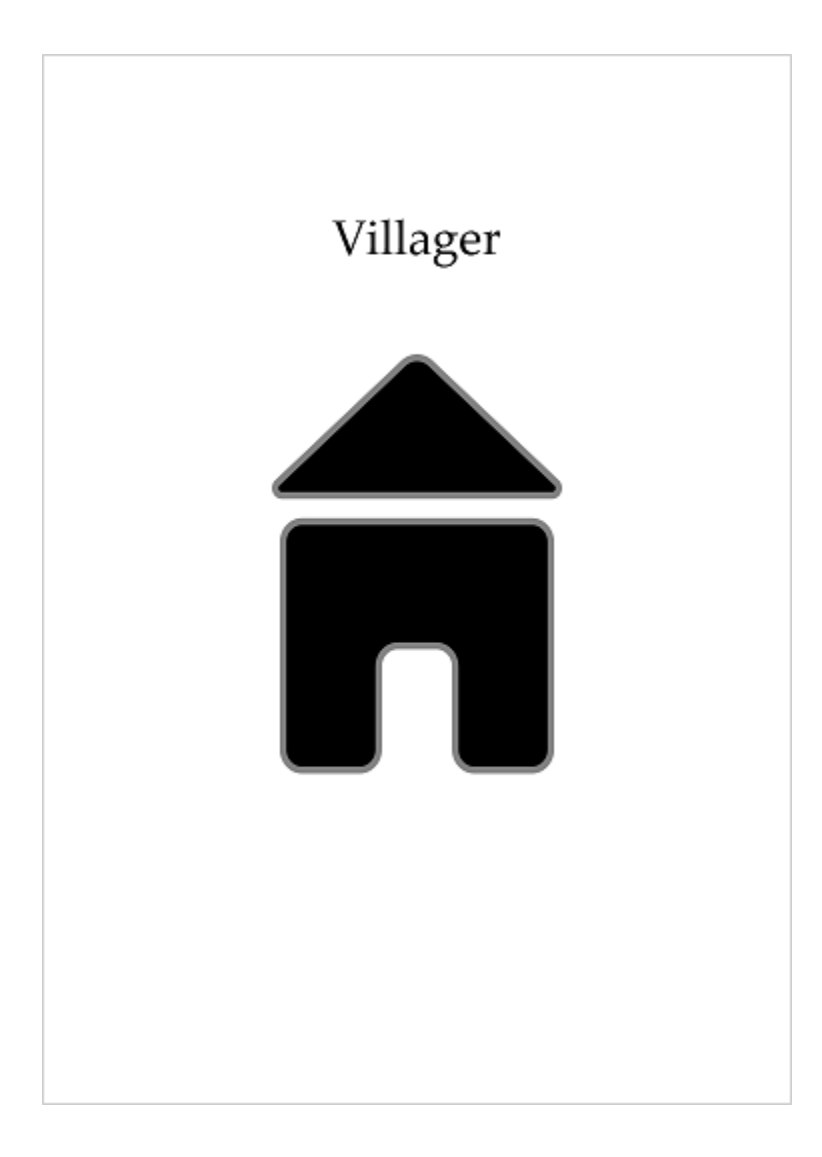

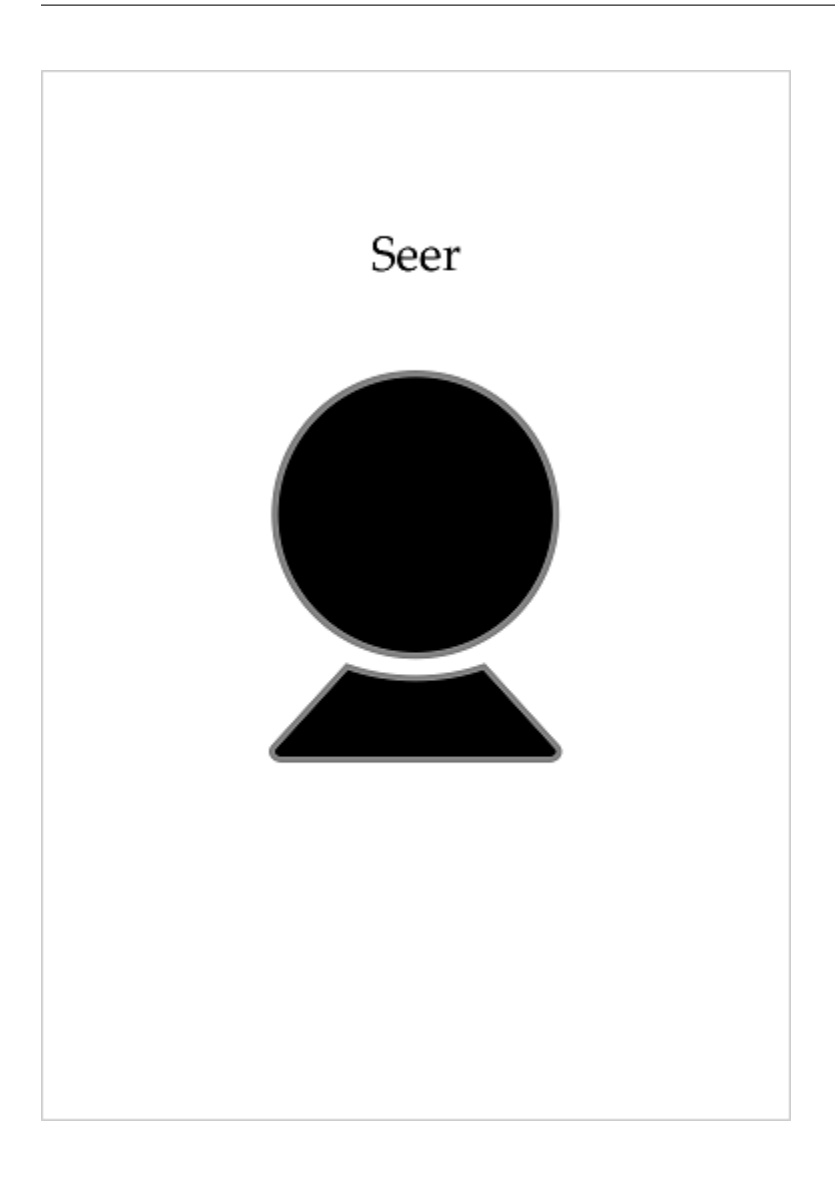

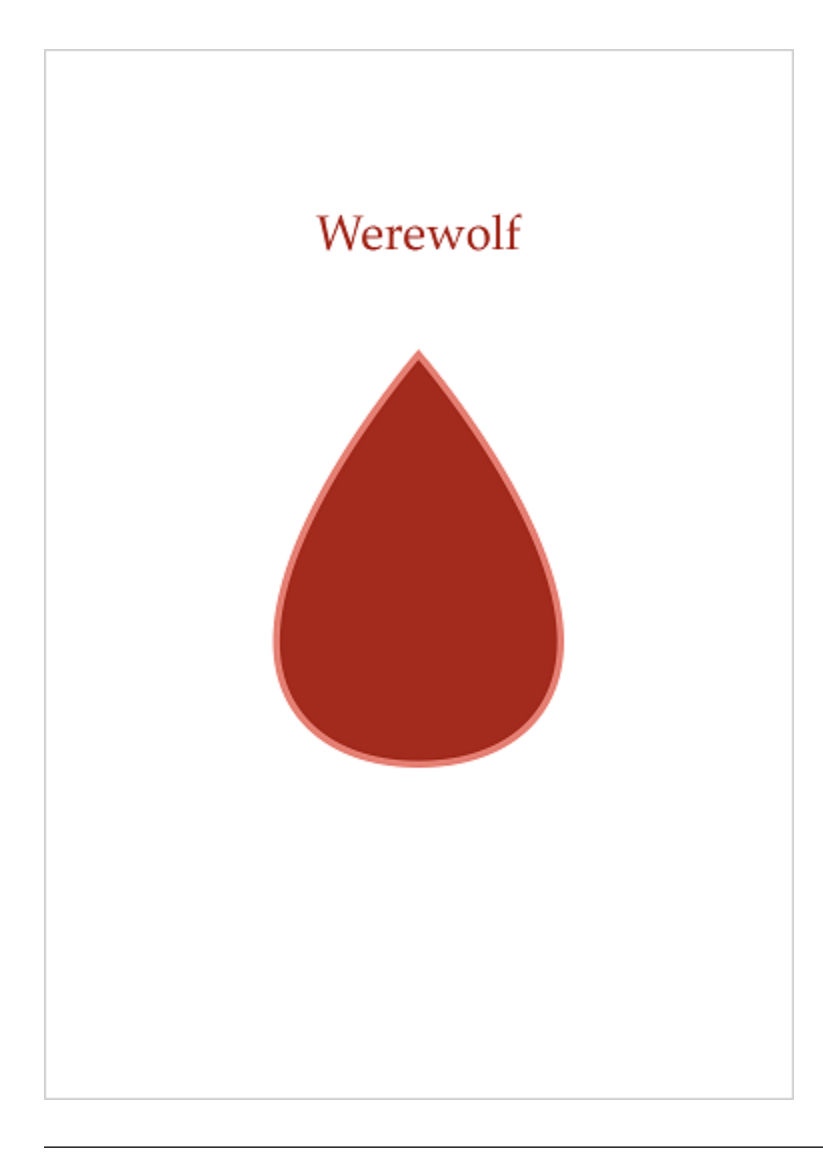

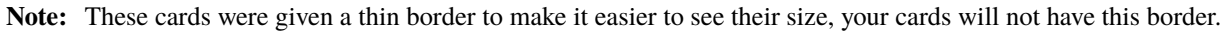

Looks pretty good but we make them better. In the next section of this tutorial we'll look at some more elements types and advanced features.

# <span id="page-15-0"></span>**1.2 Werewolf Part 2**

In chapter 1 we looked at a simple layout for a set of cards for Werewolf. This chapter will continue working on those cards.

### **1.2.1 The Rect Element**

CLS offers some limited elements for drawing shapes. We'll be looking at rect but there's also circle and line. Shapes are great for placeholders until you get final graphics, simple layouts, or colorizing transparent images. The color of the shape and the line used to draw the shapes are also fairly flexible, check out the section on *[Element Shapes](#page-46-0)* for more.

So, let's look at a simple border.

```
role-border {
   type: rect
   position: center, .5in
   size: 1.5in, .25in
    corner-radius: .1in
}
```
Pretty easy! We give it the same position and size as the role element so it fits, and the corner-radius property rounds the corners slightly. Just put this **before** the role section and let's take a look

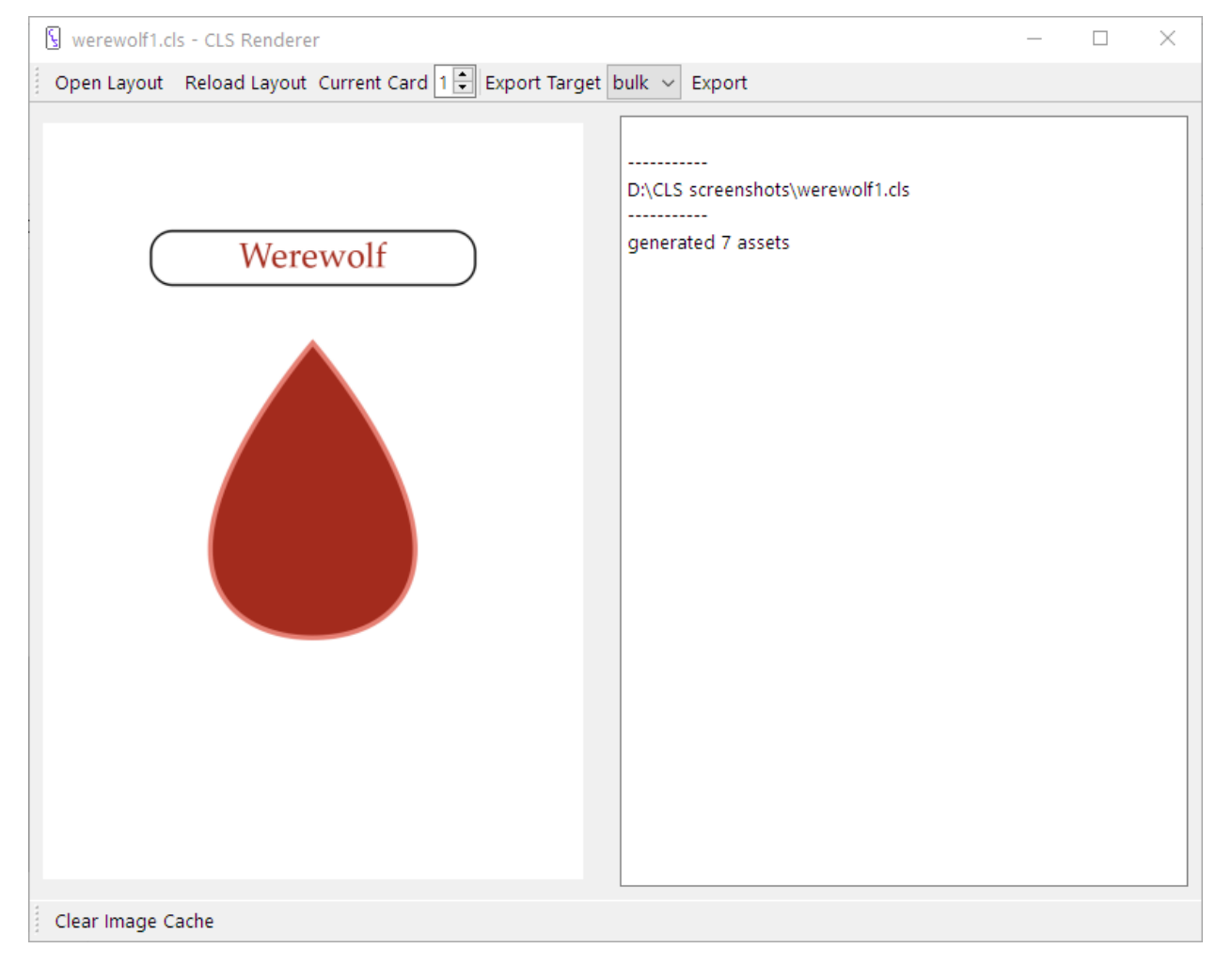

Looks good, but there's a problem. Because we put the same size and position in two places, if we want to move the role we have to change things in two places. We can fix that by putting the elements in a container.

```
role-container {
    position: center, .5in
    size: 1.5in, .25in
    border {
        type: rect
        size: 100%, 100%
        corner-radius: .1in
    }
    role {
        type: text
        size: 100%, 100%
        font: 12pt, Palatino Linotype
        font-color: [if| [eq| [role], werewolf], [dark-red], black]
        align: center, middle
        text: [capitalize, [role]]
    }
}
```
A container is any element that holds another element, as shown. An element in another element is a subelement. If an element has no other container then the layout can be thought of its container. Any element can be a container, but elements without types are recommended. Containers affect their subelements in a few ways

- The position of a subelement is based on the location and rotation of its container.
- When the size of a subelement is given as a percent its size is proportional to its container
- Subelements are drawn after their container.

This gives us the benefit of separation of concerns, which is programmer talk for "different things in different places, so separate things can do the same thing". You don't have to put everything in a container, but when you have multiple elements of the same size at the same place containers certainly help. Other places you might want to use a container.

- position one element relative to another.
- a set of elements that will always be next to each other, but don't have a final position
- you want to define a size as a percent of another element's size

### **1.2.2 Inverse Position**

While we're on the subject of positioning, let's talk inverse positions. Normally, positions are based on the upper left, where a given element's upper left is relative to its container's upper left. Some times you want to position an element based on its lower or right edge. This is the purpose of inverse positioning. We'll look at this by adding a description of the role to the bottom of the cards.

```
description {
   type: text
   position: center, ^.5in
   size: 2in, .5in
   font: 10pt, Palatino Linotype
   align: center, middle
   text: [description]
```
(continues on next page)

(continued from previous page)

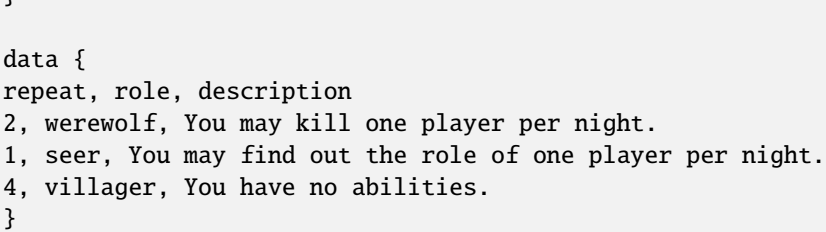

An inverse position is indicated with a caret before the number. In this case the description will have it's bottom a half inch from the bottom of the card. Inverse Positions can be mixed with normal positions to specify any corner, such as position: ^.25in, 25in to specify a quarter inch from the upper right corner.

Let's take a look then we'll go over a few final points.

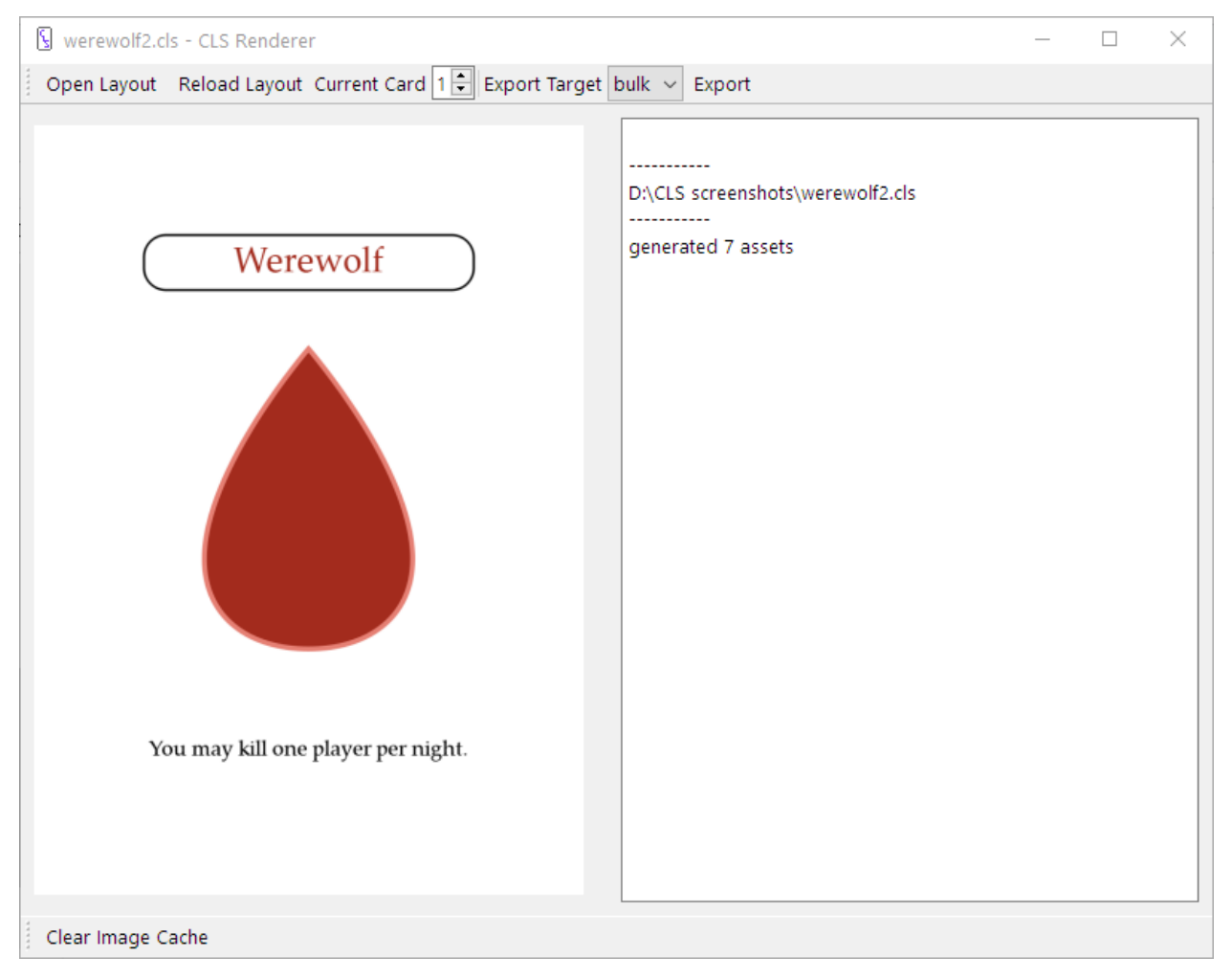

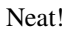

}

### **1.2.3 The Defaults Section**

Because our two text boxes use the same font, we can make use of the defaults section.

```
defaults {
    font-family: Palatino Linotype
}
```
The defaults section sets default values for every element in the layout. Any property can be defined in the defaults section, even size and position. This is handy any time multiple elements use the same value and you only want to define it in one spot.

### **1.2.4 Image Positioning**

Images can be a little weird to position. We have a simple example and our images are about the same size so there isn't much to do. For more complex positioning of images of different sizes, use an image-box element. It works like an image element, with an added align property paired with a defined size to position images within that size. Check it out *here* to familiarize yourself with it, and how the image element works.

### **1.2.5 Last Look at the Cards**

Finally, here's everything all together.

```
layout {
    size: 2.5in, 3.5in
}
export {
    destination: cards
    bulk {
        name: [role][repeat-index].png
    }
}
macros {
    dark-red = #a32b1d}
defaults {
    font-family: Palatino Linotype
}
role-container {
    position: center, .5in
    size: 1.5in, .25in
    border {
        type: rect
        size: 100%, 100%
        corner-radius: .1in
    }
```
(continues on next page)

(continued from previous page)

```
role {
        type: text
        size: 100%, 100%
        font-size: 12pt
        font-color: [if| [eq| [role], werewolf], [dark-red], black]
        align: center, middle
        text: [capitalize, [role]]
    }
}
icon {
    type: image
    position: center, 1in
    source: images/[role].png
}
description {
   type: text
    position: center, ^.5in
   size: 2in, .5in
   font-size: 10pt
    align: center, middle
    text: [description]
}
data {
repeat, role, description
2, werewolf, You may kill one player per night.
1, seer, You may find out the role of one player per night.
4, villager, You have no abilities.
}
```
And the cards

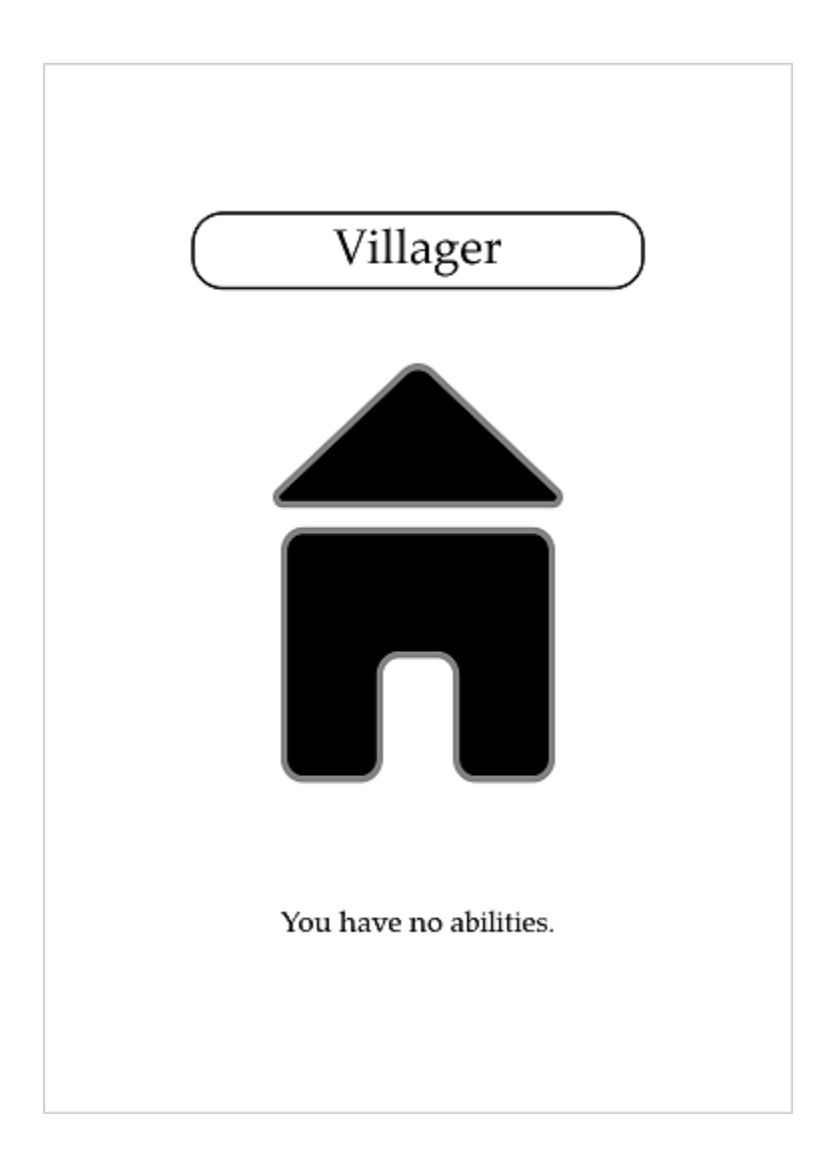

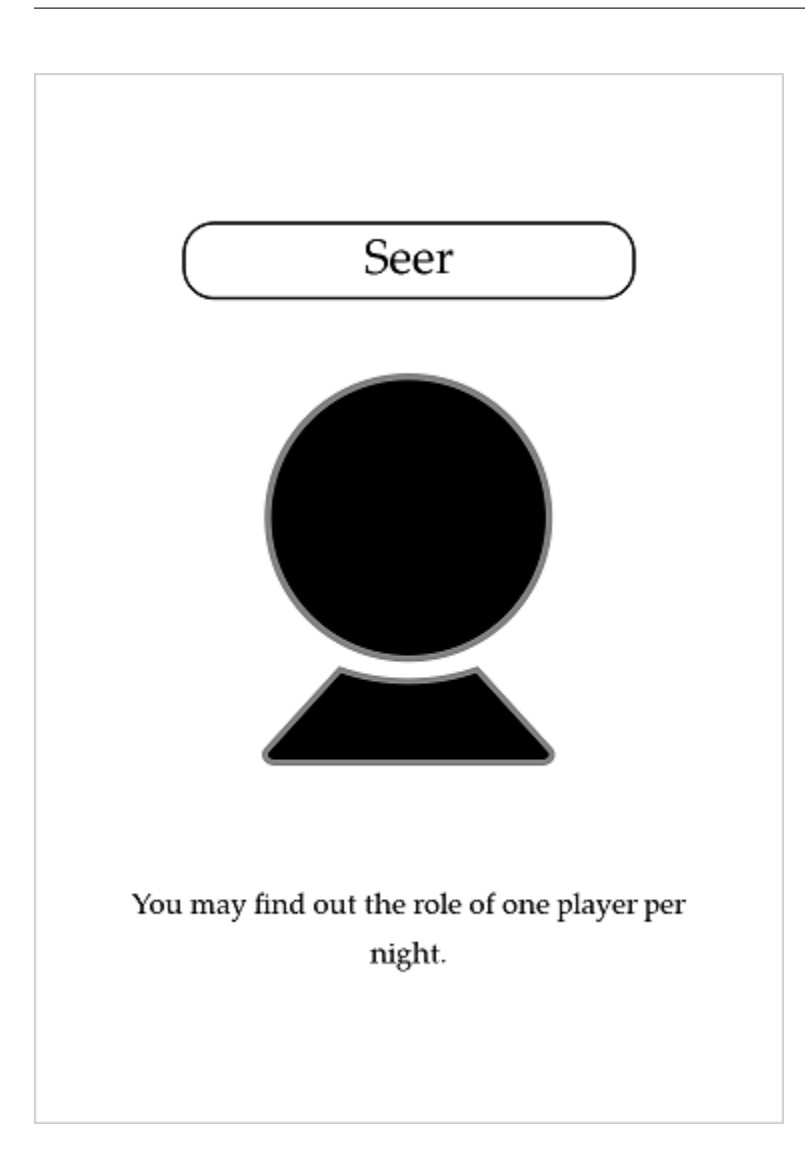

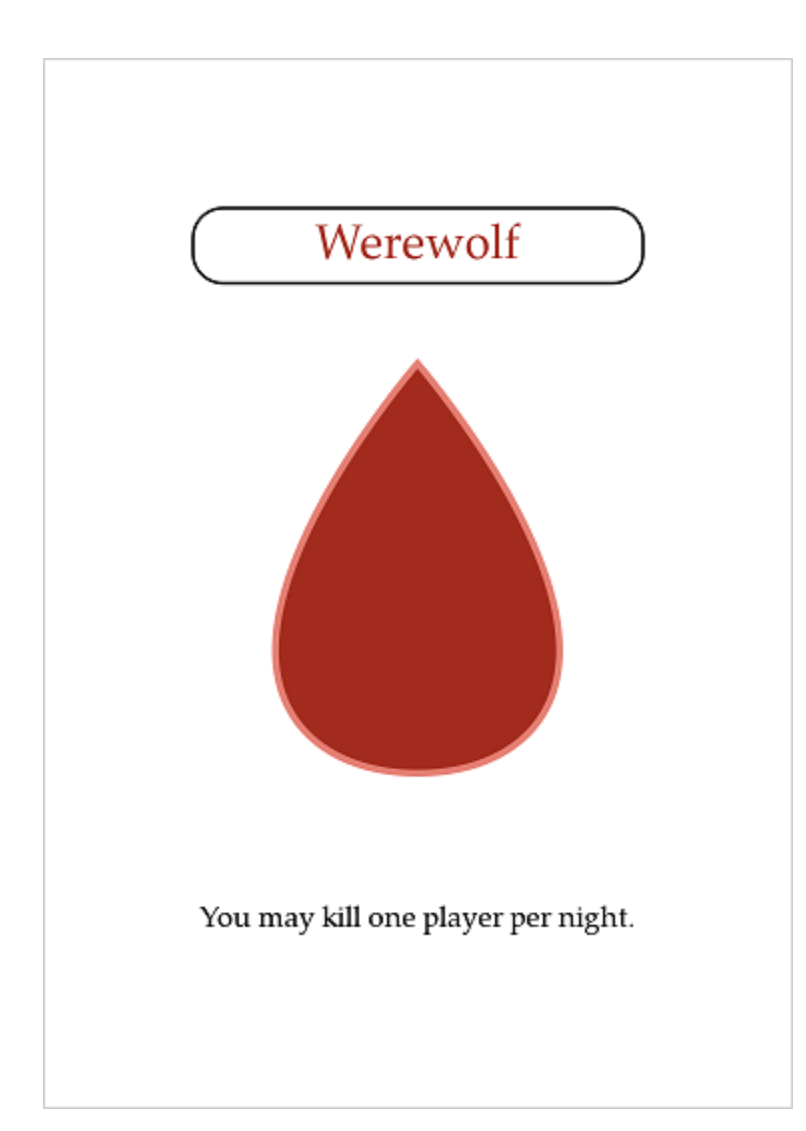

Neat! This final card is included with the CLS Renderer in the example folder, so take a look at that if you haven't been following along.

**Warning:** The example included with the renderer includes an issue, specifically the font sizes are too big. Until that's fixed, you should copy and paste the code above.

# <span id="page-24-0"></span>**1.3 Example - Playing Cards**

On this page we're going to look at making a deck of playing cards, including jokers. We'll look at when to use templates, and how to use them. This guide is less a tutorial, and more of a walkthrough. Just like with the Werewolf example before, all the images used and layout files are provided with CLS.

### **1.3.1 Deck Structure**

Templates are used whenever multiple card layouts use the same or similar properties and elements. In the case of playing cards this means the indexes and the special sections. Then the aces, ranks, face cards, and jokers each use a separate layout that uses the index layout as a template.

### **1.3.2 Indexes**

Because it's going to be the first thing the CLS Renderer sees, let's look at indexes.cls

```
layout {
    size: 2.5in, 3.5in
}
export {
    destination: cards/
    bulk {
        name: [suit][rank].png
    }
}
macros {
    red = #ff1569black = #1a1a5erank = \theta}
upper-left-index {
    position: 1/8in, 1/8in
    size: .3in, .6in
    number {
        type: text
        size: .3in, .3in
        font: 1/4in, Consolas
        font-color: [if| [in| [suit], spade, club], [black], [red]]
        align: center, top
        text: [rank]
    }
    pip {
        type: image
        position: center, .3in
        source: images/[suit]-small.png
    }
}
lower-right-index {
```
(continues on next page)

```
position: ^1/8in, ^1/8in
    size: .3in, .6in
    angle: 180
    number {
        type: text
        size: .3in, .3in
        font: 1/4in, Consolas
        font-color: [if| [in| [suit], spade, club], [black], [red]]
        align: center, top
        text: [rank]
    }
    pip {
        type: image
        position: center, .3in
        source: images/[suit]-small.png
    }
}
data{
suit
spade
heart
club
diamond
}
```
There are actually quite a few design choices in selecting size and position of the indexes, but beyond that

- we define two variables, [black] and [red], set to the colors of the pips, we use these for the font color of the rank
- a third variable, [rank] is defined and set to 0. This is more of a placeholder on this layout, and will get filled in by each layout
- the lower right index uses caret positioning and is rotated, but otherwise is the same as the upper left index
- the data section only features the suits, this is because we can to replace it on every

### **1.3.3 Aces**

The aces are pretty simple because they can inherit so much from the index layout, let's see how little aces.cls does

```
layout {
    template: indexes.cls
}
macros {
    rank = A}
ace {
```
(continues on next page)

(continued from previous page)

```
type: image
position: center, center
source: images/[suit]-big.png
```
}

There really isn't a lot there, is there? We define indexes.cls as our template, set [rank] to A and place the image. We don't even have to use different data. Let's take a look at this now.

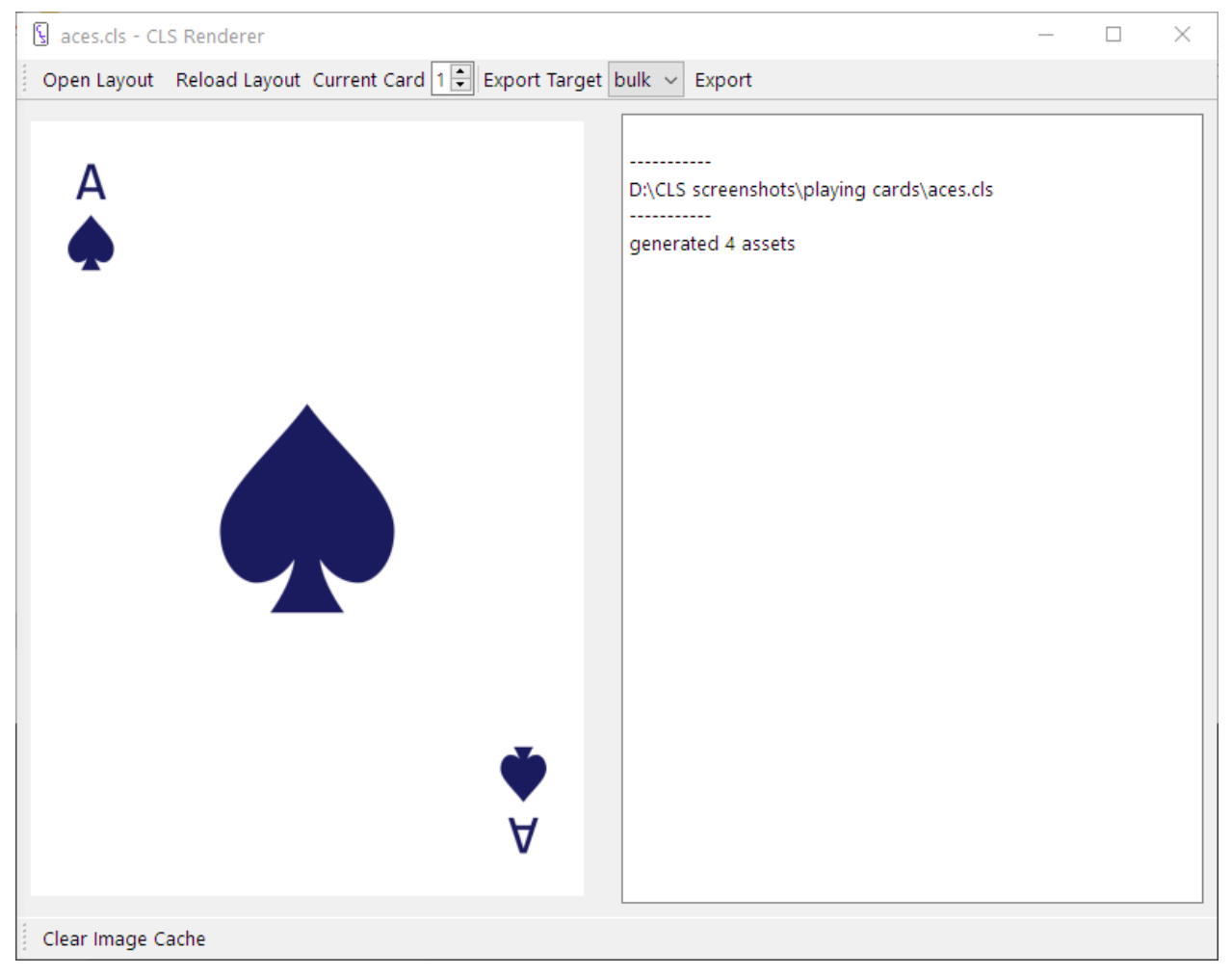

#### **Where the Images Come From**

As an aside, the art for these cards is pulled from a couple different projects I've worked on in the past. Also, the different size pips are tweaked to look better at their specific size.

#### **CLS**

### **1.3.4 Ranks**

The ranks do a lot in their layout, so I'm only going to show parts of it

```
layout {
   template: indexes.cls
}
macros {
    rank = [-| [repeat-index] + 1]
}
defaults {
    source: images/[suit].png
}
row1 {
    position: .5in, .5in
    size: 1.5in, .5in
   draw: [in| [rank], 8, 9, 10]
   col1 {
        type: image
   }
    col3 {
        type: image
        x: ^0
    }
}
...
row4 {
    position: 0.5in, center
    size: 1.5in, .5in
    col1 {
        type: image
        draw: [in| [rank], 6]
    }
    col2 {
        type: image
        x: center
        draw: [in| [rank], 3, 5, 7, 9]
    }
    col3 {
        type: image
        x: ^0
        draw: [in| [rank], 6]
    }
}
...
row7 {
   position: 0.5in, ^.5in
   size: 1.5in, .5in
    angle: 180
    draw: [in| [rank], 8, 9, 10]
    col1 {
```
(continues on next page)

(continued from previous page)

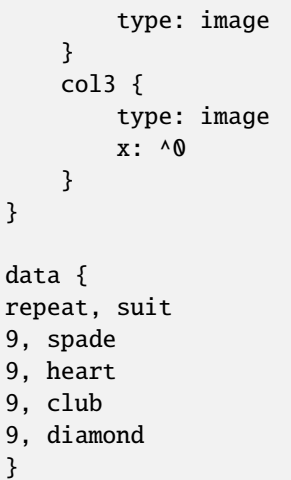

I wasn't kidding when I said this did a lot! We use indexes.cls as a template, but that's about the only thing it does the same as the aces. You'll see [rank] is defined as adding one to [repeat-index], that way we can use a repeat column without having to skip 1 or ignore it in the output. In the defaults section we define the default image to load as the pip of the current suit so we don't have to put it 10 different places.

The pips are were things get interesting. We define them a row at a time, then in each row we name them by column. Then we draw them based on their rank by checking to see if the pip should be seen for this rank. You can see how caret positioning and center make it simple to position everything.

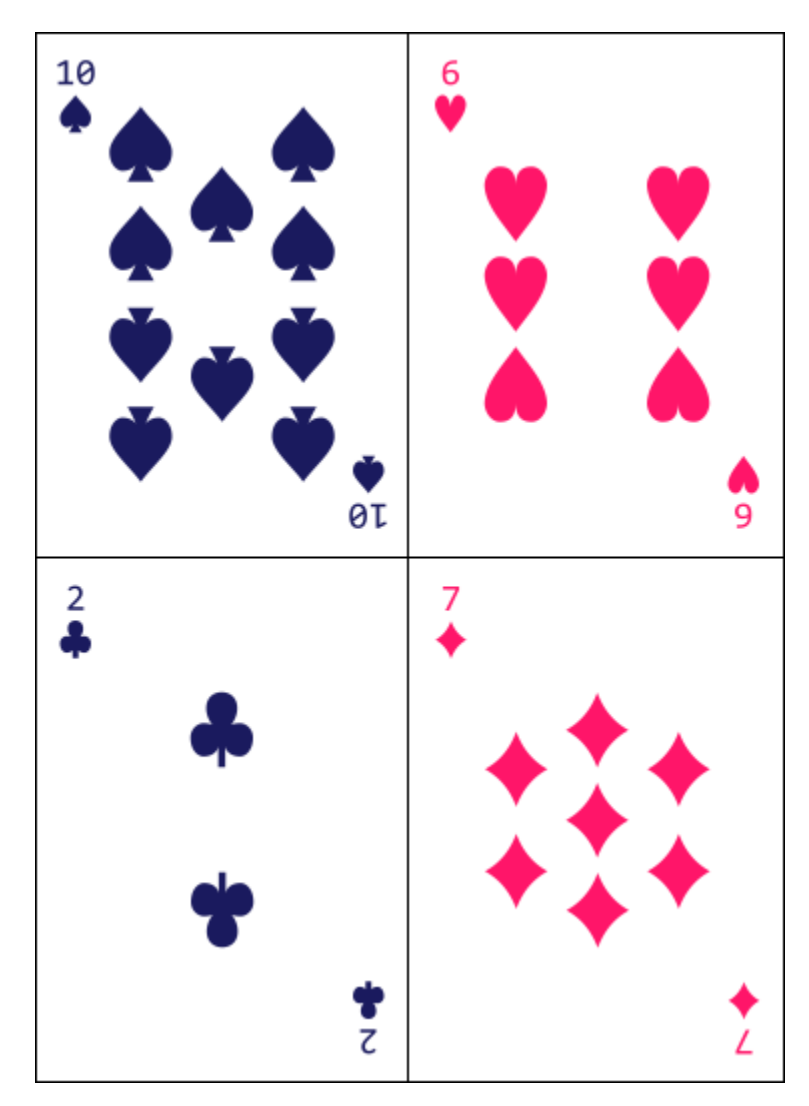

I've shrunk the cards down some, but you can see how the pips get laid out properly.

### **1.3.5 Face Cards**

```
layout {
    template: indexes.cls
}
macros {
    rank = [substr| [royal], 1, 1]
}
portrait {
    type: image
    position: center, center
    source: images/[color][royal].png
}
```
(continues on next page)

(continued from previous page)

data { suit, color, royal spade, black, Jack spade, black, Queen spade, black, King heart, red, Jack heart, red, Queen heart, red, King club, black, Jack club, black, Queen club, black, King diamond, red, Jack diamond, red, Queen diamond, red, King }

Other than [rank], which is set to the first character of [royal], there isn't anything here we haven't seen before. I'm not going to put a picture of any face cards here, as you can probably assume what it looks like.

### **1.3.6 Jokers**

```
layout {
    template: indexes.cls
}
export {
    bulk {
        name: [name].png
    }
}
upper-left-index {
    number {
        size: .75in, .5in
        font-color: [color]
        align: center, top
        text: [b|J]oker
    }
    pip {
        draw: off
    }
}
lower-right-index {
    number {
        size: .75in, .5in
        font-color: [color]
        align: center, top
        text: [b|J]oker
    }
    pip {
```
(continues on next page)

**CLS**

(continued from previous page)

```
draw: off
    }
}
portrait {
    type: image
    position: center, center
    source: images/[name].png
}
data {
color, name
[black], bigJoker
[red], smallJoker
}
```
The jokers do quite a bit. The big thing is the way they modify the indexes. Because they don't have a true rank and no suit, they don't need the standard index, but the position is still good. So they turn off the pip index and change the number index to show Joker, like so

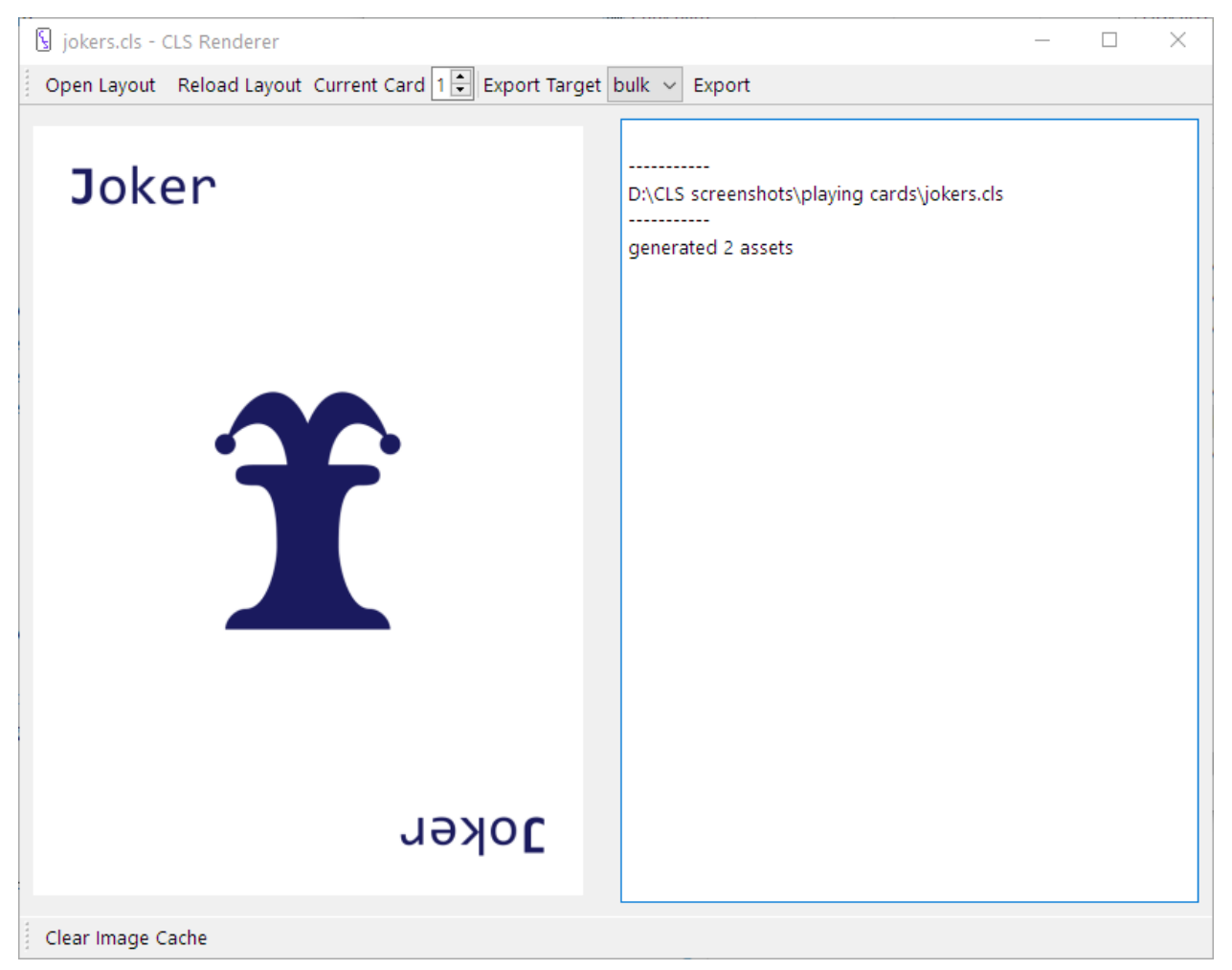

The way this works is that when you load in a template, the special sections, elements, properties, and data that belong

to the template are all put in memory. When the main layout gets loaded, that layout's elements, properties, etc. get put in the exact same place, overwriting anything that's there, and just as importantly, leaving anything that the layout doesn't change untouched. So when jokers.cls changes the text property without touching position, the position set in indexes.cls is kept.

And with that we have a deck of 54 cards and hopefully a better understanding of how templates work.

# <span id="page-32-0"></span>**1.4 Example - Making a Card Game**

There are several card makers that specialize in Magic the Gathering cards so there's little need to show you how to make MtG cards with CLS. On the other hand, MtG cards feature many things that people put in their own card games, like complex costs, inline images, and flavor text. So let's take a look at "Alchemy the Collecting", a game that totally isn't Magic the Gathering.

These cards were thrown together for this example with stock are for the main image.

### **1.4.1 Data**

Let's look at the data, which will help the rest of the layout make sense.

```
data {
title, frame, art, cost, type, effect, flavor
Stone Wall, earth, stone-wall.jpg, (any, earth), Continuous, Pay [text-icon| any]: On␣
˓→your opponent's next turn you may prevent one spell of that type from taking affect.,␣
\rightarrowThese walls have held off so many invaders\, I swear you can hear them say no if you
˓→get close.
Bees, air, bees.jpg, (air, air), [], Gain 3\backslash, 1/1 Air element Bee tokens, Not the Bees!
}
```
That's a lot of columns! We don't have to look at every one, but a couple stand outs:

- cost is a list where each value is an icon name
- type can be marked empty with []
- we have a macro, [text-icon] ] to put costs into the effect

### **1.4.2 Special Sections**

```
layout {
     template: euro-poker-deck.cls
}
macros {
    icon = \langle img \ source="img/[1] - small.png"text-icon = \langle \text{img source} = \text{img} / [1] - \text{small.png} width="37" height="37"/>
}
defaults {
```
(continues on next page)

(continued from previous page)

```
font-family: Cambria
align: left, top
```
The only thing we define in layout is a template. This particular template is from the templates for The Game Crafter, their Euro Poker Deck is the same size as MtG cards. macros defines two functions, both turn a cost icon name into the actual image as an image tag for text, one of which defines a small size for text. Lastly defaults defines some features for all the text we have.

### **1.4.3 The Frame**

```
bleed-zone {
    frame {
        type: image
        source: img/[frame]-bg.png
    }
}
```
The frame refers to the colored border around the card. In this case, where The Game Crafter expects full bleed, we use the template's bleed-zone element to position it. Remember, elements defined in a template keep all their properties unless you change any of them. The frame in this case also includes the boarders around the card title and text, just because it's easier to place them that way.

### **1.4.4 Title and Cost**

For reference, everything else is a child of the safe-zone element of the template.

```
top-bar {
    size: 100%, .25in
    title {
        type: text
        text: [title]
        x: .1in
        font-size: .2in
    }
    cost {
        type: text
        text: [for-each| [cost], [icon| [item]]\s\s]
        align: right, middle
    }
}
```
Really the only thing that might raise an eyebrow here is the cost element. We use a text element because it's an easy way to hold an arbitrary number of images, and we can adjust the alignment as needed. We could even insert newlines in between the images to make a vertical cost. We also see a use of the [for-each| ] function and it's helper the [item] variable that returns the current value of the list.

}

### **1.4.5 The Art**

```
img {
    type: image
    source: art/[art]
    position: 0.05in, .25in
}
```
Nothing to see here, move along.

### **1.4.6 Type and Card Text**

```
type {
   type: text
    position: 0, 2in
    size: 100%, .25in
    font-size: 10pt
    align: center, top
    text: Spell [if| [ne| [type], []], - [type]]
}
card-text {
    position: .1in, 2.15in
    size: 2.13in, 1in
    effect {
        type: text
        size: 100%, 100%
        font-size: 9pt
        text: [effect]
    }
    flavor {
        type: text
        size: 100%, 100%
        font-size: 8pt
        align: left, bottom
        text: [i| [flavor]]
    }
}
```
Because these are all spells of various types, we know to put "Spell" in type, however if there's a subtype we also want a hyphen and that subtype. effect and flavor take up the same space, and are separated with their alignment, much like the top bar above.

### **1.4.7 Wrapping Up**

That's everything! You can see how little you need to make a real card, it just takes time to find the ideal position for everything. What I recommend is to design the basic layout is something that reports real world units, like Inkscape, then translate that to CLS, that's what I did for this, although you'll still need to fine tune some numbers.

# <span id="page-35-0"></span>**1.5 Quick Ref**

This document is meant to show all the syntax of CLS in a smaller, yet more complete way than the tutorial. It's also easier to read than the full Syntax Reference.

### **1.5.1 Sections**

Sections are made up of a name with contents surrounded by curly braces, like this

```
name {
    #contents go here
```
Generally contents are properties. Properties are a name, a colon, and a value

type: text

}

The value ends either at the end of the line or with a semicolon.

```
x: center; width: 1/2in
```
The whitespace (spaces and tabs) around names and values is ignored, so that width will be "1/2in" not " 1/2in". Whitespace within values is kept however.

Some properties take multiple values, that are separated by commas.

```
size: 1in, 1in
```
The macros and data sections have different contents. The macros section uses definition syntax, which is just property syntax using equals instead of colons. See the *[macros section page](#page-40-2)* for more information. The data section uses CSV format, with either standard, excel-style syntax or CLS syntax which uses escapes to put commas in values, and ignores headers with no name.

```
macros {
    this-thing = some value I guess??
}
data {
foo, bar
[this-thing], I don't even know\, do you?
}
```
The export section and element sections can also feature subsections

```
export {
   pdf {
        name: more-cards.pdf
```
(continues on next page)

(continued from previous page)

```
}
}
stats {
    attack {
    }
    defense {
    }
}
```
### **1.5.2 Elements**

There are 6 types of elements

- text elements draw text both, simple and complex, and have access to a limited amount of HTML
- image elements draw images quickly and easily, best when one image will be used on every card
- image-box elements draw images according to an alignment, best when you have lots of images of different sizes
- rect elements draw rectangles, this is great for prototyping or drawing a bounding box to see what a given size would be
- circ elements draw circles
- line elements draw lines

Elements can also have subelements, which are drawn relative to their parent

```
container {
    subelement {
        type: text
        text: I'm drawn from the upper left of my container!
    }
}
```
### **1.5.3 Macros**

Macros are either just a name surrounded by square brackets, or a name followed by a vertical bar for a function macro, with arguments separated by commas.

```
[column name]
[substr| [next column], 1, 1]
```
Most macros you'll use will likely be column or user variables. Macros are evaluated recursively, if a macro returns a macro then that macro will be evaluated too.

### **1.5.4 Comments**

Comments must be on their own line and begin with a pound sign

```
# this is a comment
```
Comments can appear in any section.

### **1.5.5 Values**

A value is anything that can be assigned to a property or given to a macro as an argument. Type of values are numbers, toggles, colors, and strings.

#### **Numbers**

Numbers take three basic forms, a whole number, a decimal, or a fraction

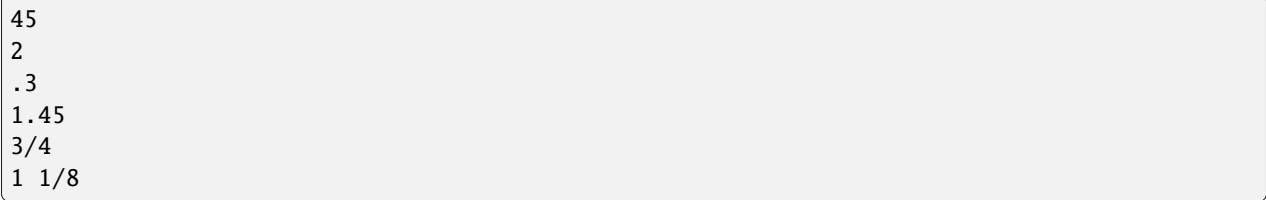

Depending on the property or macro, numbers can have signs and units

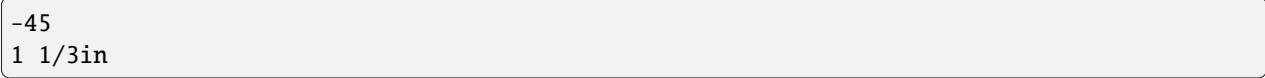

#### **Toggles**

A toggle is a true or false value. There are three values for each true and false, the idea being some read better than others with different properties.

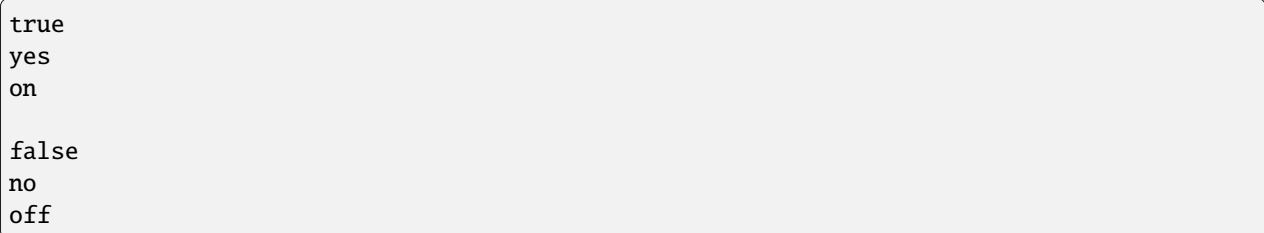

### **Colors**

A color is one of

- a hex code, either 6 digit #RRGGBB for opaque colors, or ##AARRGGBB for transparent colors
- a named SVG color name, like blue or yellow
- the color transparent

#### **Lists**

Lists are used to treat multiple values as a single value, mostly by macros. Lists are surrounded by parentheses and the items are separated by commas.

```
(red, blue, yellow)
(single item)
()
#an empty list
```
#### **Strings**

Strings are everything else. The fixed values for align and decoration, the path for source and the value for text are all strings. Strings also allow escapes, which is using a back slash before a character to show it isn't part of the syntax

```
text: This is good!\[not it's not -ED\]
```
Four escapes have special meaning

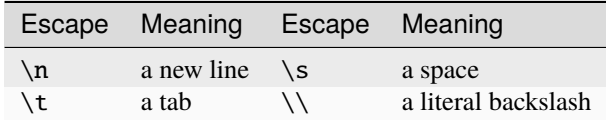

The space and tab escapes are useful for putting whitespace at the edge of a value, where it would otherwise be stripped out by the CLS parser

### **1.5.6 Using the Renderer**

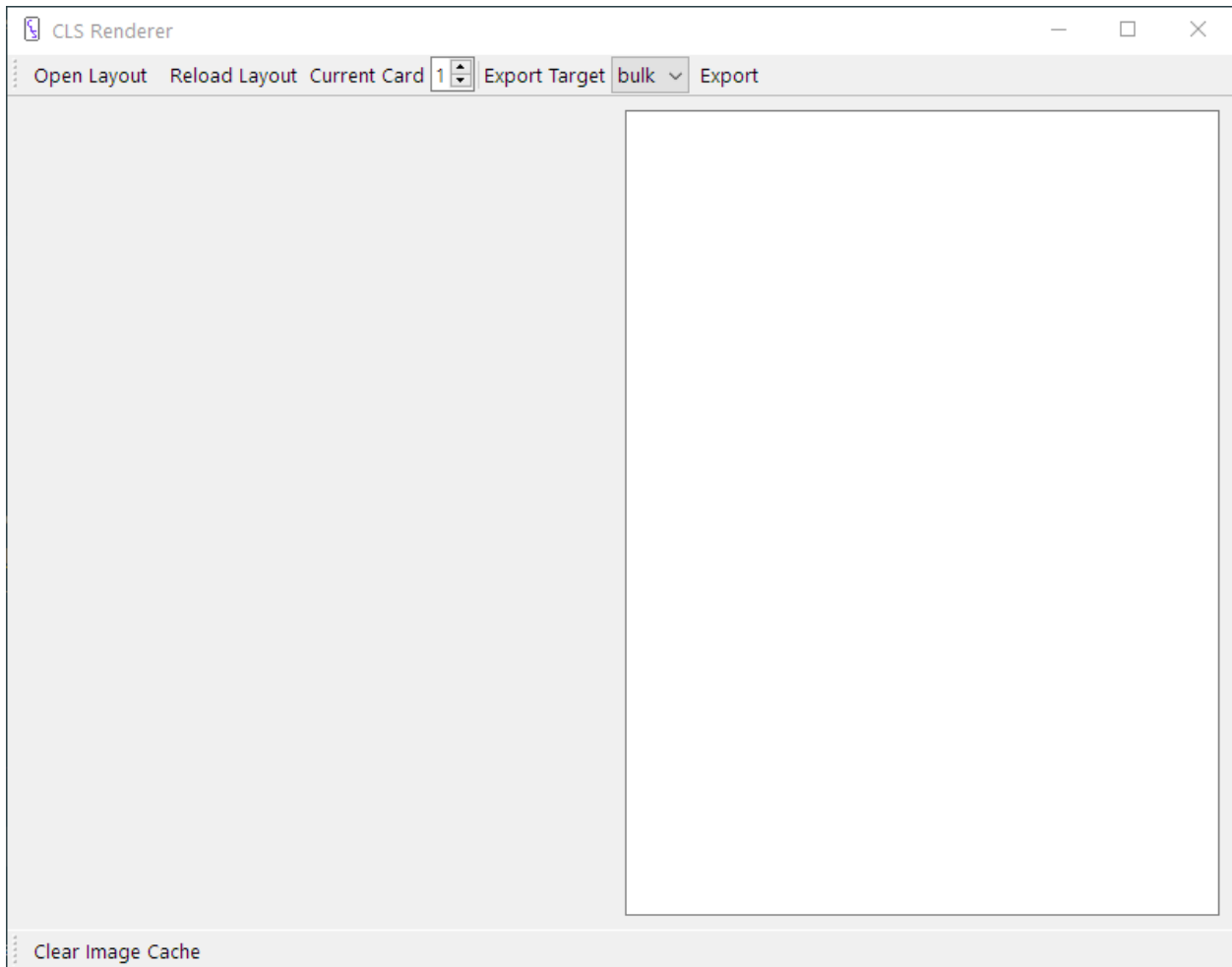

The open button opens a new layout file and generates it.

The reload button reloads and regenerates the last loaded layout.

The current card spinner shows and changes the currently shown card.

The export target combo box selects which export target you want.

The export button exports the cards according to the export target.

The clear cache button on the bottom clears the image cache. The CLS Renderer stores any images that are loaded in to keep impact of the file system low. This button clears that storage so that if you change any images in the file system those changes will be seen next time you regenerate the cards.

The card is shown on the left, and on the right is a text box for displaying errors. Errors should be readable but if you have trouble trying to decipher them please ask on the CLS forum, located from the [homepage.](https://codlark.itch.io/CLS)

### <span id="page-40-0"></span>**1.6 Special Sections**

The special sections control how the CLS Renderer operates, these are:

- layout which holds the settings for the overall layout of the cards and settings for how to interpret values.
- macros which holds user defined macros.
- defaults which holds default values for element properties.
- data which holds the data table used to generate cards.

#### <span id="page-40-1"></span>**1.6.1 The** layout **Section**

The layout section follows the standard property-value format.

- size: WIDTH, HEIGHT size of the card. Default value is 1in for both values. Unit can be one of px, in, or mm.
- bleed: BLEED-WIDTH(, BLEED-HEIGHT) bleed area for the card. Bleed refers to the area that is printed but not seen in a final copy. Unit can be one of  $px$ , in, or mm. Default value is  $\mathbf{0}$ ,  $\mathbf{0}$
- dpi: DPI dots (pixels) per inch used when converting inches and millimeters to pixels. Default value is 300. No units are used for this number.
- template: LAYOUT-PATH another layout to load in as a template. All properties and sections from the template will be overwritten by this layout. Any elements in the template will be drawn first before any elements defined by this layout.
- data: FILE-PATH external data table to use, instead of the data section. Default value is [] which uses the data section.
- csv: DIALECT dialect of csv to use for parsing the data table. Default value is CLS. Can be one of:
	- **–** CLS the native dialect used by CLS, as described in *[Syntax](#page-52-1)*, which works well for hand written data.
	- **–** excel the dialect exported by spread sheet programs like Microsoft Excel and Google Sheets. This is a strict dialect and only recommended when using CSV data exported by another program.

### <span id="page-40-2"></span>**1.6.2 The** macros **Section**

The macros section uses a unique syntax to define user macros, which return their defined value. User macros can either be variables or functions. For example:

```
macros {
    blueish-gray = #8080aa
    the = THE [lower | [1]]}
```
Which can be used as

```
some-element {
    ...
    text: [the| [card-name]]
    font-color: [blueish-gray]
}
```
When making functions the arguments passed to the macro are reachable by number as the macros [1], [2], [3] and so on. Also available to a function ares:

- [arg-total] the number of arguments passed to the macro
- [args] all the arguments passed to the macro as a list

### **1.6.3 The** defaults **Section**

The defaults section defines default values for element properties, and as such looks like an element section with property: value format. The defaults section can feature any property an element can, such as size, text, or scale except type. When using shortcut properties in defaults, individual values can be changed in later elements, for example:

```
defaults {
    line: 0.1in, magenta
}
...
box {
    type: rect
    line-width: 50px
    line-style: dots
}
```
The element named box will have a line that's 50px wide, dotted, and magenta.

### **1.6.4 The** data **Section**

The data section contains the data table, and uses CSV syntax. An alternate data table can be provided with the data property of the layout section. The dialect used to parse the data table is defined by the csv property of the layout section.

# <span id="page-41-0"></span>**1.7 Export Section**

Exporting cards produced by CLS Renderer is controlled by the export section and its subsections, each one controlling a different export target. These targets are:

- bulk this target exports cards to individual images
- pdf this target exports the cards to a pdf, useful print and play
- tts this target exports the cards into an image suitable for Tabletop Simulator

The export section and subsections use property: value format. These properties are common to all export targets:

- destination: FOLDER-PATH destination folder for exporting cards. Default value is [] which uses the same folder as the layout folder.
- name: NAME the name to use when generating the files. Each export target handles the name differently due to each target saving different kinds of files.
- include-bleed: TOGGLE whether to include the bleed area when exporting cards. Default value is yes for bulk export targets and no for all others.

Additionally the export section acts like the defaults section, but for export targets

```
export {
    name: cards
    bulk {
        name: card[card-index].png
    }
}
```
In this example the pdf and tts export sections will export cards as cards.pdf and cards.png while bulk will number each card.

### **1.7.1 The** bulk **Export Target**

The bulk subsection contains properties for exporting cards to individual images.

• name: NAME - the name to use when saving the individual images. If no macros are present in NAME the variable [card-index] will be added to the front. Default value is [card-index]card.png.

### **1.7.2 The** pdf **Export Target**

The pdf subsection controls the exporting process for PDF files.

- name: NAME the name to save the PDF as. The file extension will always be converted to .pdf. Default value is [] which gives the pdf the same name as the layout file.
- margin: X-MARGIN(, Y-MARGIN) the page margin. Cards will not be put in the margin. If Y-MARGIN is left off X-MARGIN will be used for both. Unit is one of in or mm. Unit for both must be the same. Default value for both is .25in, most printers lose accuracy when closer than this to the edge of the page.
- border: WIDTH the width to draw a border around the cards with. If 0 no border will be drawn. A value of 1mm will be appear on screen but not when printed. Unit is one of in or mm. Default value is 0.01in
- page-size: SIZE the size of the page. Default value is letter. Must be one of:
	- **–** letter which is 8 1/2 by 11 inches or
	- **–** A4 which is 297 by 210 millimeters
- orientation: ORIENTATION the rotation of the page, either portrait or landscape. The default value is portrait.

### **1.7.3 The** tts **Export Target**

The tts subsection is a specialized export target for Tabletop Simulator, which expects cards laid out in a grid. Tabletop Simulator also puts specific limits on the size of the image, namely that it must be 2-10 cards wide, 2-7 cards tall, and at max 4096 pixels wide. These are enforced by the CLS Renderer.

- name: NAME the name to save the image as. If no file extension is present the extension .png will be added. Default value is [] which gives the image the same name as the layout file.
- size: WIDTH, HEIGHT size, in cards, of the generated image. WIDTH must be between 2-10 inclusive and HEIGHT must be between 2-7 inclusive. Default is 5, 7; a WIDTH of 5 is the max a US poker sized card at 300 dpi can have and keep under the 4096 pixel limit.

If there are more cards than can fit in a single generated image, the CLS Renderer will generate multiple images with a number appended to the front, eg 1cards.png and 2cards.png.

# <span id="page-43-0"></span>**1.8 Elements and Properties**

### **1.8.1 Elements**

Elements are the building blocks of a layout. Anything that is seen on a card is an element. These are the available types of elements.

- text This element renders text onto a card. The font family and color can be changed, text can be colorized and decorated (eg underlined), and structured with a subset of HTML
- image This element is used to draw an image. Images can be resized while maintaining aspect ratio.
- svg This element is used to render an SVG, either a whole document or an item defined by id.
- shapes there are multiple elements for drawing basic shapes.
	- **–** rect a rectangle, with or without rounded corners.
	- **–** circle and ellipse both names are used for the same element. A basic circle or ellipse.
	- **–** line a line.
- none this element has nothing to draw, but can contain other elements, have a position, and rotate.

### **1.8.2 Composite Properties**

CLS makes use of two types of properties, single properties which take a single value, and composite properties which take multiple values separated by commas, for example:

- keep-ratio: yes is a single property
- font:  $1/4$ in, Impact, red is a composite property

Composite properties are all made up of single properties, font above is made up of font-size, font-family, and font-color. Not all single properties are a part of a composite property, keep-ratio for example is only available alone. As a guideline, composite properties are recommended over single properties when available, but sometimes single properties offer better readability when using macros.

Some composite properties will be listed after their separate single properties when the values are different types. When the values are the same type, the composite property will be listed alone and merely state it's a composite property. In these cases the single properties are named for the value names shown in the description, so  $size: X, Y can be$ broken down into x and y.

A small number of composite properties can take optional values, such as scale: SCALE-WIDTH(, SCALE-HEIGHT). In these cases the optional value is enclosed in parentheses, and the behavior if omitted will be described in the property listing.

### **1.8.3 Common Properties**

All elements share these properties.

- type: TYPE the type of the element, as listed above. This must be a literal value like the values used in the special sections; this means that macros will not be evaluated. Default value is none.
- position: X, Y the position of the element. Default value for both is 0. Composite property. Allowed values are any of
	- **–** A number with units px, in, or mm, either positive or negative. This positions the element's upper left to its container's upper left. This is considered the standard positioning scheme.
- **–** A number with units px, in, or mm, and with the sign ^. This positions the element's lower right to its container's lower right. This and the above type can be combined, eg position:  $1/4$ in,  $\land$ 1/4in would position an element based on it's lower left.
- **–** A number with unit % which positions the element relative to its container in the same direction, eg x: 50% will position the left edge of the element in the middle of its container going left-to-right.
- **–** center which centers the element within its container.
- size: WIDTH, HEIGHT the size of the element. Both WIDTH and HEIGHT must be present. Default value for both is 1/4in. Composite property. Allowed values are any of
	- **–** A number with units px, in, or mm.
	- **–** A number with unit %, which sizes the element relative to its container.
- angle: ANGLE the rotation of the element in degrees, with or without the unit deg. Can be positive which rotates clockwise or negative which rotates counter-clockwise. Elements rotate around their center. If a container is rotated, subelements are positioned according to that rotation. Default value is 0deg.
- draw: TOGGLE whether to draw this element, also affects any subelements. Default value is yes.

### **1.8.4 The** text **Element**

- text: TEXT the text to display. Default value is [].
- font-size: FONT-SIZE the size of the text. Default value is 18pt. Unit is one of pt, px, in, mm.
- font-family: FONT-FAMILY the font family to use. Default value is Verdana.
- font-color: FONT-COLOR the color of the text. Default value is black.
- font: FONT-SIZE, FONT-FAMILY(, FONT-COLOR) this is the composite property for the above three properties.
- font-weight: WEIGHT the heaviness of the font, eg 400, or 100. Used for fonts with multiple weights. If given the renderer will ignore the bold property or a bold value given to decoration. Default value is [].
- shrink-font: LENGTH-FONT-SIZE-PAIRS a list of pairs that match a length for text to a new font size. Pairs are split by : colon. LENGTH is a number without a unit and FONT-SIZE uses the same units as the font-size property above. Default value is (). See the example below for more information.
- h-align: H-ALIGN the horizontal alignment of text within the element. Default value is center. Allowed values are:
	- **–** left
	- **–** center
	- **–** right
	- **–** justify
- v-align: V-ALIGN the vertical alignment of text within the element. Default value is top, allowed values are:

**–** top

- **–** middle
- **–** bottom
- align: V-ALIGN, H-ALIGN this is the composite property for the above two single properties.
- decoration: DECOS decoration options for the text, separated by commas. Default value is []. Values are allowed in any order, and each DECO has it's own single property that takes a toggle, allowed values are:
	- **–** italic
	- **–** bold
	- **–** overline
	- **–** underline
	- **–** line-thru or line-through

#### **HTML subset**

Because CLS Renderer uses Qt for rendering cards, a subset of HTML is provided for text elements, such as:

- **show text, also usable thru the [b | ] macro which wraps it's argument in**  $**sub**$  $**sub**$  **tags**
- $\langle i \rangle$  italic text, also usable thru the [i] ] macro which wraps it's argument in  $\langle i \rangle$   $\langle i \rangle$  tags
- <font> allows you to change the font family in the middle of a label
- <img> places images in the text. When used in conjunction with user macros this is a convenient way to add icons to text

These are only some of the tags available, for a fuller explanation of these and more valid HTML, visit the Qt docs for the [Supported HTML Subset](https://doc.qt.io/qt-6/richtext-html-subset.html)

#### shrink-font **example**

The shrink-font property is used to create a "shrink to fit" effect. When the text is longer than a given length, the font size is changed to match. Take the example below for a card effect box from a trading card game.

```
font-size: 11pt
shrink-font: (200: 9pt, 300: 7.5pt)
text: [card effect column from data]
```
In this example, most cards will have a font size of 11pt, but if the length of an effect (minus HTML) is equal to or greater than 200 characters, the font size will be set to 9pt, and similarly with 300 characters and 7.5pt. So if the length of an effect is 256 characters, the font size would be 9pt. These sizes are check in the order they appear in.

### **1.8.5 The** image **Element**

This type sets the default size to 0, 0, the actual size the image is drawn is found using the method described below.

- source: SOURCE-PATH the image file to load. Most common file types are recognized, but png is recommended because it's a lossless format. If the specified image isn't found nothing will be drawn. Default value is [], no image.
- keep-ratio: TOGGLE whether to keep the image's original aspect ratio when resizing the image. Default value is yes.
- scale: SCALE-WIDTH(, SCALE-HEIGHT) amount to scale image by. Unit is one of x, %, or dpi. Composite property. Default value is 1x which means no scaling takes place. If SCALE-HEIGHT is left off SCALE-WIDTH is used for both directions.
	- **–** Values with unit x are factors, where 1x is full size, .5x is half size, 2x is double and so on.
- **–** Values with unit % are percentages, where 100% is full size, 50% is half size, 200% is double and so on.
- **–** Values with unit dpi are dots per inch. Use this unit to specify that an image was drawn at a different dpi than the card is drawn at. For example, the default card dpi is 300, but artists will commonly draw at 600, so specifying 600dpi will cause the image to be drawn so it takes up the same real world space.

The final size to render an image is found with the series of checks below.

- 1. If the size and scale are unspecified, the image is drawn at full size. This is the default behavior.
- 2. If the size is unspecified but scale is provided, the image is scaled based on the provided value and according to keep-ratio when drawn.
- 3. If the size is specified in only one direction the image is scaled based on that direction while maintaining the aspect ratio when drawn.
- 4. If both width and height are specified, the image is scaled to that size according to keep-ratio when drawn.

#### **1.8.6 The** svg **Element**

Everything said about image above is true for svg, however it adds one more property.

• id: ID - an id of a specific element in the SVG document. Default value is [], which draws the entire document.

#### <span id="page-46-0"></span>**1.8.7 The Shape Elements**

CLS provides basic shapes. While mainly intended to assist in development of layouts, these may also be used, for example, to provide borders in more simple layouts, or to colorize transparent images.

All shapes share the following properties:

- line-width: LINE-WIDTH the width of the line used to draw the shape. Unit is one of px, in, mm. Default value is 0.01in.
- line-color: LINE-COLOR the color of the line. Default is black.
- line-style: LINE-STYLE the style of the line. Default is solid. Allowed values are:
	- **–** solid
	- **–** dots
	- **–** dash
- line: LINE-WIDTH, LINE-COLOR(, LINE-STYLE) this is the composite property for the above 3 properties.
- fill-color: FILL-COLOR the color on the inside of a shape. Default value is white.

The rect type has one additional property:

• corner-radius: X-CORNER-RADIUS(, Y-CORNER-RADIUS) - this property controls the rounding of the corners of a rectangle. Unit is one of  $px$ , in, or mm. Composite property. Default value is  $\theta$ ,  $\theta$  which is no rounding. If Y-CORNER-RADIUS is left off X-CORNER-RADIUS is used for both directions.

The circle and ellipse types have one additional property:

• diameter: WIDTH(, HEIGHT) - this property is the same as size except that if HEIGHT is not provided WIDTH will be used for both dimensions.

The line type cannot be rotated or given a size, and has two additional properties:

• start: X, Y - this property is the same as position.

• end: X2, Y2 - this property defines the end point of the line. Allowed values are the same as for position. Composite property. Default value is 1/4in, 1/4in, which is also the default for size.

# <span id="page-47-0"></span>**1.9 Macros**

Macros are bits of text expanded by the CLS Renderer to provide dynamic, per card, text. Macros come in three varieties:

- variables like [card-index] that simply return a value
- functions like [if] ] that process arguments, and
- operator macros that perform special parsing for operators on their argument

### **1.9.1 Variables**

The variable macros you'll most likely see are column variables, macros that are filled in by the renderer based on the current data row, and user variables, the variables defined in the macros section. Here are some others.

[] - the empty macro Use this macro when you don't want to fill in a value or argument and want to make it clear that the blank space is intentional.

[row-index] and [row-total] [card-index] and [card-total] [repeat-index] and [repeat-total] These variables return numerical statistics about cards

- row refers to the current row of the data. Cards generated from the first row of data will have a [row-index] of 1
- card refers to the specific card. The total number of generated cards is in [card-total]
- repeat refers to the repetitions as defined by a repeat column in the data. [repeat-total] is the same as the repeat value of a given row. If no repeat column is present in the data [repeat-index] and [repeat-total] will both be 1
- index refers to the number of the current card. The second card made from a row will have a [repeat-index]  $of 2$
- total refers to the total number of that category. [row-total] is the total number of rows

These are useful for things like generating "24 out of 50" with [row-index] out of [row-total] where repeated cards are not counted separately. If the layout is being generated without data, these will have an undefined value, they could be one, they could be blank.

### **1.9.2 Functions**

Functions can effectively be divided into two categories, value functions and comparison functions.

#### **Value Functions**

Value functions modify and create values.

[b| STRING]

This function is a shortcut for bolding text with  $\langle b \rangle$ STRING $\langle b \rangle$  in labels.

[capitalize| STRING]

Capitalize STRING. This uses a dumb algorithm of making the first letter of any word longer than 4 letters, plus the first letter overall, uppercase.

[dup| TIMES, STRING] Duplicate STRING TIMES times. When evaluating STRING, the variable [d] is set to which duplication this is, eg [dup| 3, \s[d] times] will return " 1 times 2 times 3 times". If TIMES begins with a 0 then [d] will start counting with zero.

[file| FILENAME] Open the file FILENAME and return the text.

[for-each| LIST, STRING]

Evaluate STRING once for each item in list. When evaluating STRING, the variable [item] is set to each item in LIST in order. This is useful when paired with the [args] variable available to user functions, eg [for-each| [args], [item]  $&\s$ ]

[i| STRING] This function is a shortcut for italicizing text with  $\langle i \rangle$ STRING $\langle i \rangle$  in labels.

[lower| STRING] Convert the entirety of STRING to lowercase.

[rnd| STOP] [rnd| START, STOP]

Generate a random number from START up to and including STOP. START must be a lower number than STOP.

[s| STRING]

This function is a shortcut for striking thru text with  $\langle s \rangle$ STRING $\langle s \rangle$  in labels.

[slice| STRING, START]

[slice| STRING, START, END]

Select a sub string from STRING starting at START and ending with END. If END is not present then the rest of the string will be selected, if it is present the specified character won't be included. If START or END begins with a 0 that argument will count the first character as  $\theta$  the second as 1 and so on, otherwise the first character is 1. Negative numbers are also allowed, which are counted from the end of the string, so -1 is the last character.

[slice| LIST, START]

[slice| LIST, START, END]

Select a sub list from LIST. The START and END arguments are as above, where START is the first item to return.

[substr| STRING, START, LENGTH]

Select a sub string of STRING, starting at START for LENGTH. If START begins with a 0 the first character will count as 0 the second as 1 and so on, other wise the first character is 1. Negative numbers are not allowed.

#### **Examples**

Because [slice| ] and [substr| ] are so similar and so flexible, examples for both are located on this page.

#### [u| STRING]

This function is a shortcut for underlining text with  $\langle u \rangle$ STRING $\langle u \rangle$  in labels.

[upper| STRING] Convert the entirety of STRING to uppercase.

#### **Comparison Functions**

Comparison functions compare values and return a toggle for the [if| ] macro, which is also described here

[either| LEFT, RIGHT] Returns LEFT if it is a true value, such as on or any string, or RIGHT if LEFT is false, such as []. This function can be used in user functions to provide default values, such as [either] [1], some value], where if the user doesn't provide a value, some value will be used instead.

[eq| LEFT, RIGHT] Test if LEFT and RIGHT are equal. The arguments can be any type of value, but are compared as strings so [eq| 3in, 3] would return false.

[if| TEST, TRUE] [if| TEST, TRUE, FALSE] Returns either TRUE or FALSE depending on TEST, which must evaluate to a toggle. When the first character of TEST is ? the rest of the argument will be given to the comparison macro for evaluation. The FALSE argument is optional, and omitting it is the same as using [] as FALSE.

[in| VALUE, ARGS...] This function takes any number of arguments. Test to see if VALUE is equal to any of ARGS. [in| VALUE, LIST] Test to see if VALUE is in LIST. If more arguments are provided this macro will operate as above.

[ne| LEFT, RIGHT] Test if LEFT and RIGHT are not equal. The arguments can be any type of value, but are compared as strings so [ne| 3in, 3] would return true.

[not| TOGGLE] Flips TOGGLE, that is, if TOGGLE is a false value, like off or [], then it returns true, otherwise returns false.

[switch| TEST, CASE, MATCH...]

[switch| TEST, CASE, MATCH..., default, DEFAULT-MATCH]

This function takes any number of CASE, MATCH pairs. Test to see if TEST is equal to any CASE and return the corresponding MATCH. If CASE is a list then this this function checks to see if TEST is in CASE. If the last case is default and TEST does not match any CASE value, then DEFAULT-MATCH will be returned.

Say you're using [repeat-index] to make numbered cards but you want some numbers to be drawn differently

[switch| [repeat-index], 10, X, (6, 9), [u|[repeat-index]], default, [repeat-index]]

This would return A if the value is 1, underline the value if it's 6 or 9, or else return the unchanged [repeat-index].

### **1.9.3 Operator Macros**

Operator macros scan their argument for operators, special characters that the macro gives special meaning.

[?| VALUE ] - the comparison macro

The comparison macro performs numeric comparison. VALUE is evaluated for a single comparison operator with either side being the operands, if either operand is not a number parsing will stop with an error. Units are ignored so 3in, 3mm, and 3% are all treated the same as 3. Valid comparison operators are:

- $==$  equal to
- $\bullet$  ! = not equal to
- > greater than
- $>=$  greater than or equal to
- < less than
- $\bullet \leq \text{less than or equal to}$

When the first character of TEST of an  $[i]$  ] is ? the rest of the argument will be given to this macro for evaluation.

[if|? [card-index] == [card-total], Last card!, Still waiting...]

This would evaluate to "Last card!" on the last card and "Still waiting. . . " on every other card.

[=| VALUE ] - the math macro

The math macro performs arithmetic. VALUE can contain any number of operators and they will be processed according to order of operations. If any operand is not a number parsing will stop with an error. Units are ignored like the comparison macro above. Operators and numbers must be separated with spaces, as in 1 + 2 but not 1+2. Accepted operators are:

- + addition
- - subtraction
- \* multiplication
- / division
- % modulus, the remainder of division
- ( and ) grouping

To provide an example:

[=| [card-index] / [card-total] \* 100]

This would give [card-index] as a percent, for example the 21st card of 34 would be "61.76". We can use this to draw a progress bar as in

```
bar-holder {
    width: 2in
    ...
    bar {
        type: line
        ...
        x: 0
        x2: [=| [card-index] / [card-total] * 100]%
    }
}
```
The element bar-holder holds how long the bar can grow to, and bar is the actual progress bar. The same example above would get us a bar that's about an inch and a quarter long.

# <span id="page-51-0"></span>**1.10 Glossary**

The CLS Renderer has many moving parts and it's important to keep consistent names for things to not get too confused.

#### **Argument**

a value passed to a function macro.

#### **Card**

The final rendered object made by the generator, does not need to be an actual card. This could also be a token or board, a character sheet, or something not from the table top game space like a letter or mailer, or a sprite used by a video game.

#### **Card Layout Script**

The name of the programming language used by the CLS Renderer

#### **CLS Renderer**

The app that turns a layout file into cards

#### **Container**

An element that contains another element, or the layout if a given element has no container. The phrase "element container" is used to specify the first case.

#### **Compiling**

The process of turning elements as described by the user into object usable by the renderer

#### **Data**

The CSV based based data that is used to fill in and customize specific elements of a layout.

#### **Element**

A portion of a Layout, for example an image.

#### **Expand**

To process a value into one that contains no macros or escapes.

#### **Function**

A macro that takes arguments. These always compute a return value.

#### **Layout**

A template for making Assets. A layout contains data about itself, as well as a number of elements.

#### **Layout File**

A file containing a layout written in CLS.

#### **Macro**

A piece of text like [asset-index] that returns another piece of text. These are like the variables and functions of programming languages.

#### **Property**

A changeable feature of a layout or element, for example width or angle.

#### **Rendering**

The process of drawing elements onto a card.

#### **Value**

The assigned contents of a property. In width: 1in the 1in is a value.

The term value is also used when referring to the data, where it refers to the specific values available as column macros.

#### **Variable**

A macro that does not take arguments. These generally do not compute their return value.

<span id="page-52-0"></span>Okay, so realistically most of these have been asked once at the most, but "Potentially Asked Questions" doesn't sound as good.

### **1.11.1 So what is CLS?**

It's a programming language used to describe card layouts. The renderer combines layouts with data in CSV format to make cards. The driving goal is to make a simple to use, easy to read language that make the simple stuff easy and the hard stuff possible.

### **1.11.2 Is there a graphical editor?**

There is not currently, no. I have very little experience making graphical applications and the time to make CLS would double. Additionally at this point so many features, particularly macros, are wrapped up in the text based format, that the longer I work on CLS the less compatible with a graphical interface it becomes.

If someone else wants to work on a separate graphical editor I'd be happy to work with them to make that happen.

### **1.11.3 Why should I use CLS instead of (some other card designer)?**

If you're in the middle of a project and you're happy with what you're using, there's no reason to change. But try out CLS for your next idea, see how it works for you.

CLS is still young and fairly untested. Most other card designers will have more features and be less likely to have bugs, but I'm actively working on making CLS stable and featureful.

### **1.11.4 I think I found a bug!**

Very possible! The best way to tell me is to make a post on the forum located on the [home page,](https://codlark.itch.io/cls) but if you don't want to make an account for that, you can email me at codlark (at) gmail (dot) com with "CLS BUG" in the subject and I'll double check the bug and make the post for you.

### **1.11.5 Are you going to add (some feature)?**

I've likely thought about it and either have it in my personal planning doc or have ruled it out for some reason. Make a post on the forum located on the [home page](https://codlark.itch.io/cls) and I'll get back to you on that. For this I do ask that you post on the forum so that it's easier to have a back and forth about the feature if need be.

# <span id="page-52-1"></span>**1.12 Syntax**

This page is meant as a thorough, technical explanation of the syntax, parsing, and card generation of CLS. It is not meant to be a learning tool, rather a reference in the event that something doesn't act as expected.

### **1.12.1 Top Level Syntax**

The 'top level' refers to the first layer of sections in a layout, where the special sections are defined.

Sections are a name followed by contents contained within curly braces.

```
layout {
}
```
Section names can contain white space, but it's not recommended. This form is a 'section definition'. The top level of the file can only contain section definitions.

### **1.12.2 Whitespace**

Whitespace refers to non visible characters, in the context of CLS this means spaces and tabs. White space is ignored on boundaries, but left intact within names and values. in the following example, ignored whitespace is left blank, while non-ignored whitespace is marked with a dot  $\bullet$ .

```
macros {
    my•name = my•name•is•[ some•column ]
}
this•section { draw : no }
```
### **1.12.3 Property Syntax**

All sections except for the macros section and the data section use 'property syntax'. Properties are a name followed by a colon, text, then a terminus, which is one of a new line, a semicolon, or the end of a section.

```
image {
   scale: 50%; keep-ratio: yes
    source: img.png}
```
Some properties are 'composite properties' and some are 'single properties'. Single properties only take a single value and the entirety of text between the colon and the terminus becomes the value. Composite properties take multiple values. The text between the colon and the terminus is divided by commas into separate pieces of text when the property is parsed when the layout is first loaded. Attempting to use a single macro to fill multiple values will result in errors.

Properties do not need to be indented within a section, this is merely a convention to make layouts easier to read.

### **1.12.4 Subsections**

A subsection is a section definition contained within another section. Only the export special section and element sections can contain subsections.

### **1.12.5 Definition Syntax**

Definition syntax is only allowed within the macros special section, and is used to name and define macros. Macro definitions are a name followed by a an equals, text, then a terminus, much like property syntax.

```
macros {
   some-color = #343390
    another color = #769870}
```
Names can contain whitespace, so both names above are valid

### **1.12.6 Data Syntax**

The data special section uses a common format called comma separated value, or CSV for short. CSV is an old format and as such there are multiple dialects. CLS recognizes both it's own dialect optimized for writing data for layout files by hand, and the "excel" dialect used by spreadsheet applications that is meant for programmatic generation and consumption. This document will only describe the former.

The contents of the data special section is called the 'data'. Rows are split into rows on newline characters and there is no way to change this behavior. The top row of the data is a row of 'headers', these will become the names of column macros by which the text of the data can be reached. If there are any blank headers they will be ignored. If a row does not provide text for every column, the unspecified columns will be given blank text.

```
color left, color center,, color right
red, blue, yellow
black, , white
, purple
orange, green
```
This example creates three column macros, [color left], [color center], and [color right], and the following four rows.

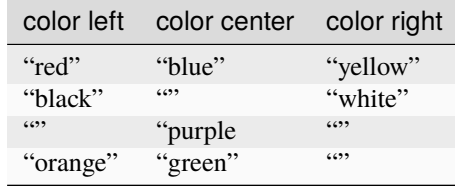

Each row will generate a single card. And for each card, the column variables will resolve to their respective text.

### **1.12.7 Macro Syntax**

Macros come in two varieties, variables that return text, and functions that take arguments to return a computed text. Macros are a name surrounded by square brackets. In function macros a vertical bar is used to separate the name from the arguments, and commas are used to separate the arguments from each other.

```
some-element {
    draw: [in| [repeat-index], 1, 2, 4, 6]
}
```
By convention, spaces are not put around names.

### **1.12.8 Comments**

A comment is a line of text that is ignored by the parser. Comments must be on their own line and their first non whitespace character must be a pound.

```
#this is a comment
```
Comments can appear in any section.

### **1.12.9 Text and Values**

Anything provided to a property is considered text until it gets processed at card generation time. Text is turned into a value, depending on how a given property processes this text, each time a card is generated. There are two kinds of values, generated values and literal values.

A generated value is any text that contains macros. This includes column variables. Any macros found are resolved into text. If the text contains macros after this, those macros are resolved. This is repeated until there are no more macros found in the text. The text is then treated as a literal value.

A literal value is text that does not contain macros. This includes special values such as the center used by the position property. properties belonging to special sections only take literal values, as does the type property of elements.

### **1.12.10 Number Syntax**

Numbers in CLS are made up of:

- a sign
- an integer portion
- either
	- **–** a decimal point
	- **–** a decimal portion

• or

- **–** a space, decimal point, or slash
- **–** a fractional portion
- a unit

A sign is one of  $+$ ,  $-$ , or  $\wedge$ . If no sign is given the sign of  $+$  is used. Only some properties and macros allow negative numbers with the sign -. The sign  $\wedge$  is only allowed with the position property.

The integer and decimal portions are made up of the digits 0 thru 9; hexadecimal numbers are not allowed. The decimal point and decimal portion are not required for whole numbers. The integer portion is not needed for numbers between 1 and 0 or numbers between 0 and -1.

The fractional portion is made up of a / with digits on either side.

The allowed units are listed in the property description, with the first listed unit being the default unit used if the number does not have a unit.

Spaces are only allowed in numbers to separate an integer portion from a fractional portion. Examples of numbers include

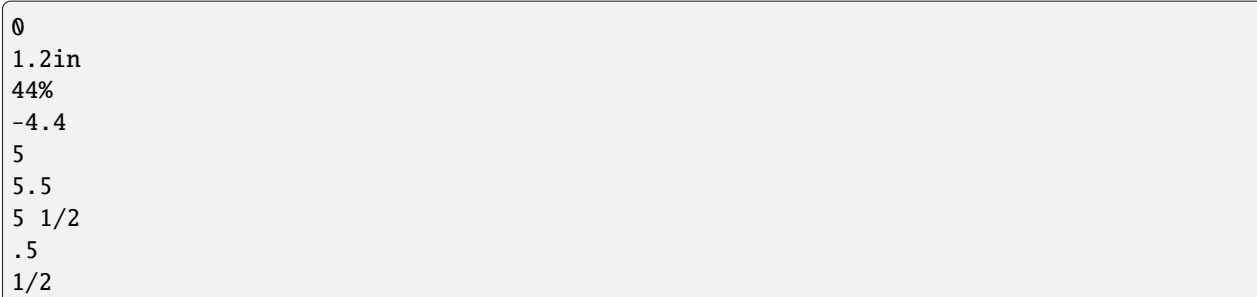

When numbers are used as arguments to a macro, be it the math macro, the slice function, or any other, units are ignored, and may even be an error.

[if|? 1mm == 1in, will always be true, this is never seen on a card]

#### **1.12.11 Toggle Syntax**

A toggle is a value that is either true or false, on or off. Multiple values are allowed for each option to better suit the property. True values are

- true
- yes
- on

False values are:

- false
- no
- off

### **1.12.12 Color Syntax**

Colors use the standard hex code format, a pound sign with 6 or 8 hexadecimal numbers after, in the order transparency, red, green, blue, such as #45454545 or #808000. A collection of named colors are also available, with names taken from the [SVG color keyword names](https://www.w3.org/TR/SVG11/types.html#ColorKeywords) with the addition of transparent which is a fully transparent color.

### **1.12.13 List Syntax**

A list is multiple values taken as a single value. Lists are surrounded by ( and ) and list items are separated by ,. If the last value in a list is blank then it isn't added to the list. If a blank value is needed as the last value, a , should be put after it.

```
(red, blue, yellow, green, black, white)
(1, 345, 2, 56, 7, 23, 4)
(a single item)
()
# empty list
([])
# also empty
```
(continues on next page)

(continued from previous page)

```
([],)
# this one contains a single blank value
```
### **1.12.14 Strings**

Any value that is not a number, a toggle, or a color is a string, this includes file paths and fixed values such as italic or dots. String values are the only place escapes are processed. A blank string can be indicated with the blank macro [].

#### **Escapes**

An escape is a sequence of characters used to indicate that some part of the escape is nor parsed as normal. CLS uses a common method of using the backslash to prevent the parser from seeing the next character.

```
text: I might\; or I might not.
```
In this example the first semicolon is escaped and the value for the text property is "I might; or I might not." Four characters are treated specially when they are escaped.

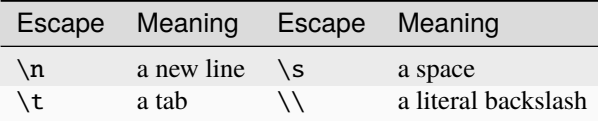

Every other character is left alone and passed along without transformation. This includes the semicolon above and the various separators and delimiters described elsewhere. Escapes are transformed after the whitespace is stripped from a value, so a single \s would create a value of " ". This can be used to put whitespace at the edge of a value.

In the CLS dialect of CSV, escape syntax can be used to include a comma in a value.

#### **File Paths**

A file path is a path to a file or folder in the file system. Properties that take paths have their value marked with -PATH in their description. Because CLS uses the same character as Windows uses as a file path separator, the forward slash is also allowed as a file path separator by CLS, and will be converted as appropriate.

```
source: images/backgrounds/[type].png
```
# <span id="page-57-0"></span>**1.13 Rendering**

Rendering is the process of turning a parsed layout into cards. If no data is present, only one card will be generated, and the index and total macros will all resolve to 1 or [].

If there is data present, each row will generate at least one card. If the data contains a column named repeat that column must only contain positive numbers with no unit, and each row will generate as many cards as specified by the repeat value.

For each row, each element of the layout is processed. For each element, each property text is turned into a value, then that element is drawn to the card. Cards sit in a buffer until they are exported. Errors in parsing the file, turning text

other stuff

# <span id="page-58-0"></span>**1.14 Changelog**

This page collects the changes made to CLS Renderer over time

### **1.14.1 v1.3**

#### **added**

• a new type, svg, allowing you to render SVG files, either the whole thing or an item specified by id

into values, or trying to use values to draw elements, will cause an error to be reported to the user.

- a new scale unit for image, dpi. This unit was added for svg elements, but was added to image to maintain parity between the two types
- a new font-weight property has been added to text elements. This property takes a number and changes how heavy a font is. This is only needed for some more complete fonts that provide multiple weights like Thin, Light, Normal, Bold, Super Bold. Any value other than [] will override the bold property.
- a new [not] ] function that flips a toggle.
- a new [either] ] function that takes two values and returns the first one unless it's a false toggle or an empty string, in which case it returns the second value.

#### **changed**

• the default unit for the scale property of image is now x

#### **fixed**

• percent sizes of elements contained directly by the layout were being based on the full size of the card with bleed. This has been fixed and is now based on the size of the card as reported to the size property of the layout element

#### **removed**

• the image-box type. The provided functionality can be replicated with a container, and quite frankly having two images types is confusing.

### **1.14.2 v1.2**

#### **added**

• A new shrink-font property has been added to text elements. This property takes a list of lengths and font sizes, and when the text property is longer than a given length, the font size is switched to the given size. See the docs for more info.

#### **fixed**

- apparently angle brackets weren't being interp'ed right! So I added proper escapes for them
- there was an inconsistency with using pt sizes with fonts. they should now scale properly based on your dpi at 72 points to an inch
- the docs said that bleed could take a size in px but this was raising an error. This no longer raises an error

### **1.14.3 v1.1**

#### **added**

• added back [substr] ], just because it makes more sense for some things.

#### **changed**

- Changed the licensing to the Mozilla Public License 2.0
- Syntax for macros has been changed. The separator between arguments is now the comma, the vertical bar is still used is separate the function name form the arguments, for example [eq| [role], werewolf] from the werewolf example.
- Syntax for lists has changed. Values are now separated by commas, as in (red, red, blue)
- lists can now be used with [switch] ]. When a list is used as a case value, the macro will check if the test is in the list. Check the docs for more.

### **1.14.4 v1.0**

The program has been renamed to CLS Renderer, and briks have been renamed macros.

#### **added**

- scale property on image and image-box now takes factors with unit x in addition to percentages. scale: 2x is the same as scale: 200%
- [switch| ] macro. The first argument is a test, the rest of the arguments are put into case|result pairs. if test equals a case the result is returned.
- A new list value type that looks like (a:b:c:d) or : for an empty list
- New macros, and alterations to existing macros to make use of this new type
	- **–** [in| ] will check if its second argument is a list, and if so will check if the test value is in that list
	- **–** [slice| ] will operate on list items, and will return a list, when passed a list instead of a string
- **–** [for-each| ] evaluates a body for each item in a list
- **–** [length| ] returns the length of a list or string
- **–** [args] is available to user function macros to return all arguments passed to the macro as a list
- "Clear Image Cache" button to the interface.

#### **changed**

- the briks section has been renamed macros as the name brik has been replaced by macro
- the output property on export sections has been renamed to destination
- mixed fractions can have their whole number separated from fraction component with a space, a period, or a slash. These three are all valid:  $1 \frac{1}{2} \frac{1 \cdot 1}{2} \frac{1}{1/2}$

#### **fixed**

- parsing mixed fractions in the math macros now works as intended
- using the [file | ] macro with a file that doesn't exist/won't open should give a proper error now.
- using  $\land$  when the parent is layout and bleed is non zero now works as intended
- there was a rounding error when calculating the full size of a card with bleed greater than 0, it's been fixed

#### **removed**

• The [substr] ] macro has been removed. Use slice instead

#### **1.14.5 v 0.6**

#### **added**

- composite properties, which take multiple values and pass them off to specific properties. Composite properties are also preferred when available
- export section with subsections that describe how to export to various targets
- scale property to image and image-box element types to control image size proportionately
- users can now make function briks. If a user brik uses the briks [1], [2], and so on they'll be filled in by the arguments passed to the brik

#### **changed**

- properties and other names previously in camelCase, like fontSize now use hyphen as in font-size and asset-index
- fractional numbers now use a space instead of a decimal point

#### **removed**

- name property on layout section
- dedicated pdf section, now merged with new export section

#### **fixed**

• rotating image-box elements is less surprising

#### **note**

• added in 0.5 but not mentioned, a [rnd | ] brik

### **1.14.6 v 0.5**

- added: imageBox element type, which aligns images within its box
- added: csv property to layout that controls what dialect of csv to parse data as
- changed: unknown properties are no longer errors

### **1.14.7 v 0.4**

- added: more units! checkout Values(page removed)) for how they work
- added: [slice| STRING | START | STOP] takes substring of STRING like [substr| ] but uses start and stop positions instead of a start position and a length
- added: support for parenthesis to the math brik, infact the whole thing has been rewritten
- added: pdf export
- changed: the [substring] ] brik has been renamed to [substr] ]
- changed: the math brik has been changed to  $[-]$  and has different semantics

#### **1.14.8 v 0.3**

- added: A graphical interface
- added: elements can now contain other elements
- added: defaults section
- added: [s | ] and [u | ] for strike thru and underline respectively
- changed: names section now called briks
- changed: new css style syntax
- changed: image resizing ruels have been tweaked
- changed: completed the playing card example and corresponding help page
- changed: tweaks to the csv dialect
- fixed: layouts without a layout section now emit a helpful error

• fixed: somehow the [file| ] brik wasn't registered properly, it's fixed now

### **1.14.9 v 0.2**

- added: templates for layouts
- added: a new playing card example
- added: draw property on elements that controls if an element gets drawn
- added: math brik,  $[\# \mid ]$ , that processes arithmetic
- added: [file| ] brik that loads in the contents of a file
- changed: syntax is now in a more modern colon-indent style
- changed: images are now cached when loaded for the first time
- fixed: single column data sets now work right